### Dell Vostro 3450 Manual del propietario

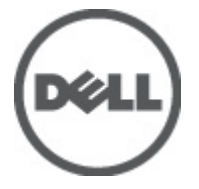

Modelo reglamentario P19G Tipo reglamentario P19G001

### <span id="page-1-0"></span>Notas, precauciones y avisos

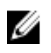

**XXIIII NOTA:** Una NOTA proporciona información importante que le ayuda a utilizar meior su equipo.

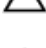

PRECAUCIÓN: un mensaje de PRECAUCIÓN indica la posibilidad de daños en el hardware o la pérdida de datos si no se siguen las instrucciones.

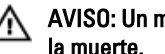

AVISO: Un mensaje de AVISO indica el riesgo de daños materiales, lesiones corporales o

#### La información contenida en esta publicación puede modificarse sin aviso. **©** 2011 Dell Inc. Todos los derechos reservados.

Queda estrictamente prohibida la reproducción de estos materiales en cualquier forma sin la autorización por escrito de Dell Inc.

Marcas comerciales utilizadas en este texto: Dell™, el logotipo de DELL, Dell Precision™, Precision ON™, ExpressCharge™, Latitude™, Latitude ON™, OptiPlex™, Vostro™ y Wi-Fi Catcher™ son marcas comerciales de Dell Inc. Intel®, Pentium®, Xeon®, Core™, Atom™, Centrino® y Celeron® son marcas comerciales o marcas comerciales registradas de Intel Corporation en los EE. UU. y en otros países. AMD® es una marca comercial registrada y AMD Opteron™, AMD Phenom™, AMD Sempron™, AMD Athlon™, ATI Radeon™ y ATI FirePro™ son marcas comerciales de Advanced Micro Devices, Inc. Microsoft®, Windows®, MS-DOS®, Windows Vista®, el botón de inicio de Windows Vista y Office Outlook® son marcas comerciales o marcas comerciales registradas de Microsoft Corporation en los Estados Unidos y/o en otros países. Blu-ray Disc™ es una marca comercial propiedad de Blu-ray Disc Association (BDA) y bajo licencia para uso en discos y reproductores. La marca textual Bluetooth® es una marca comercial registrada propiedad de Bluetooth® SIG, Inc. y todo uso de dicha marca por parte de Dell Inc. se realiza bajo licencia. Wi-Fi® es una marca comercial registrada de Wireless Ethernet Compatibility Alliance, Inc.

Este documento puede incluir otras marcas y nombres comerciales para referirse a las entidades que son propietarias de los mismos o a sus productos. Dell Inc. renuncia a cualquier interés sobre la propiedad de marcas y nombres comerciales que no sean los suyos.

 $2011 - 06$ 

Rev. A00

## Tabla de contenido

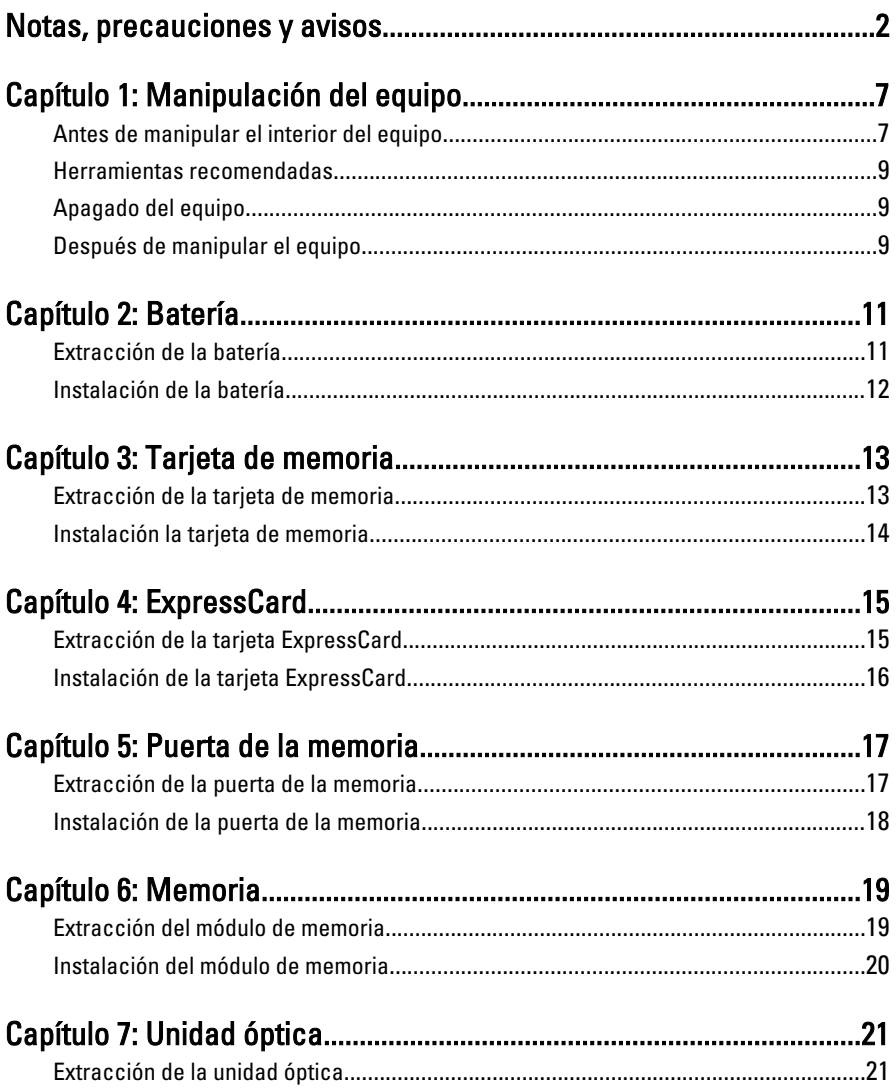

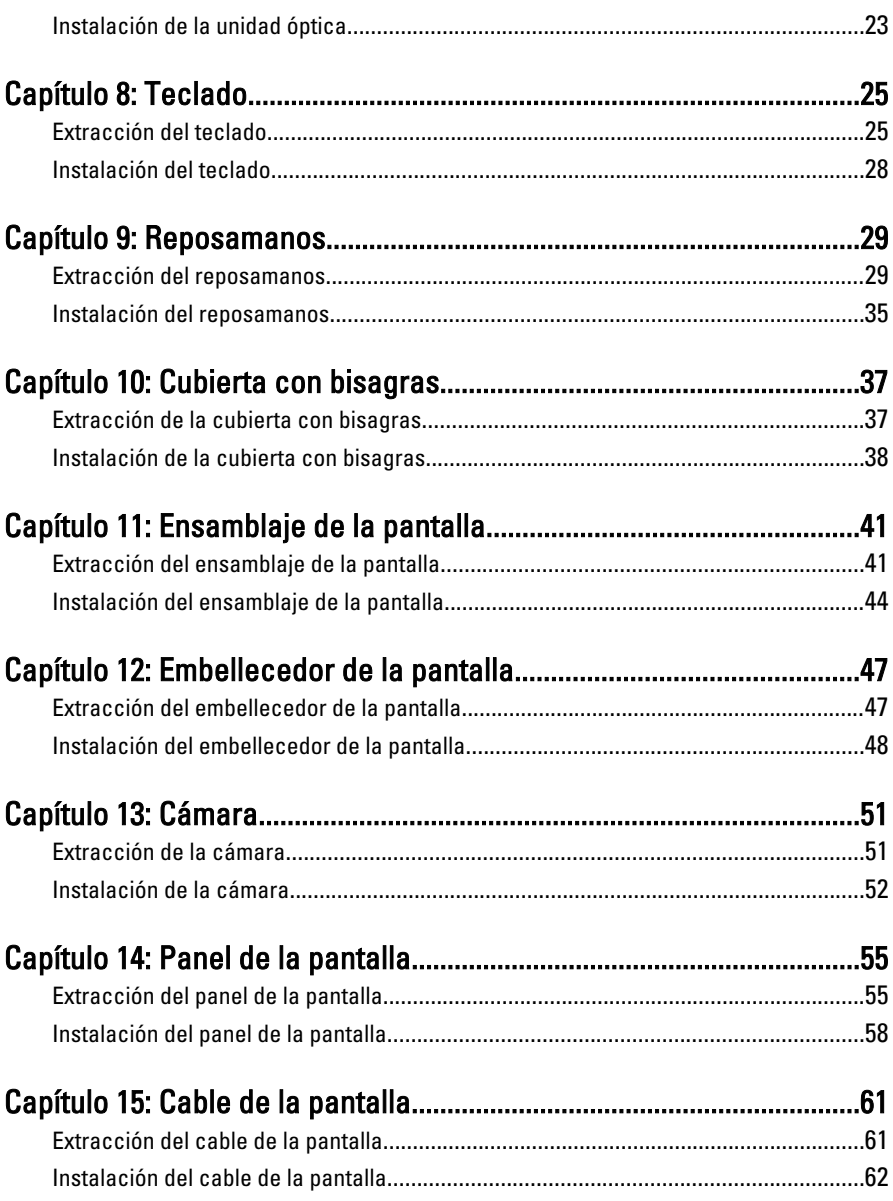

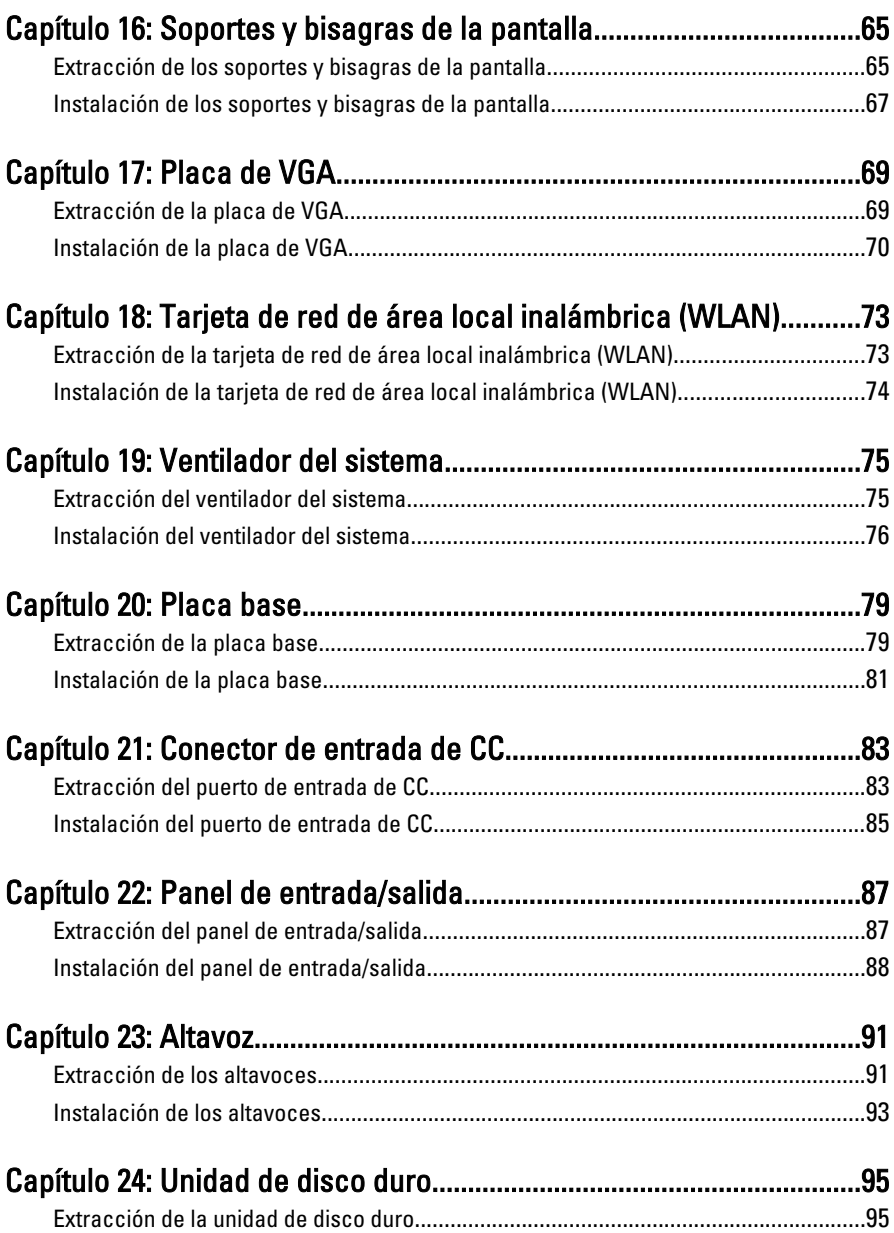

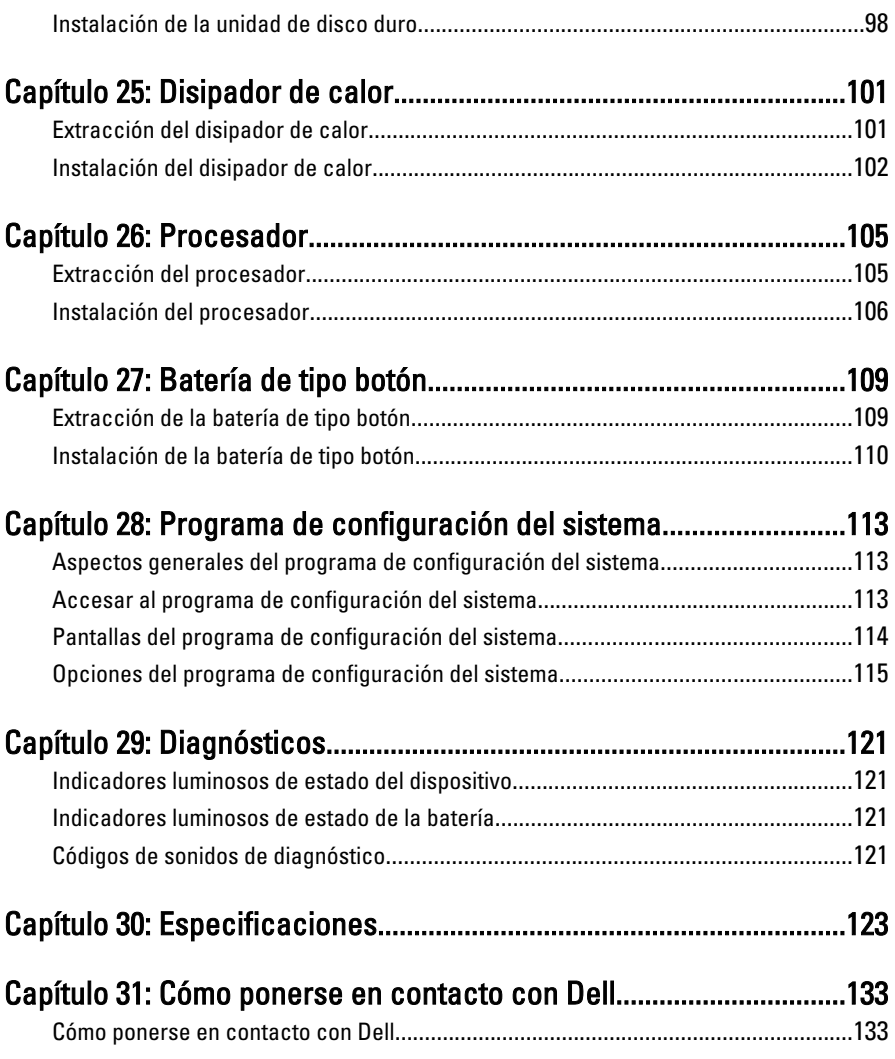

## <span id="page-6-0"></span>Manipulación del equipo

### Antes de manipular el interior del equipo

Aplique las pautas de seguridad siguientes para ayudar a proteger el equipo contra posibles daños y a garantizar su seguridad personal. A menos que se especifique lo contrario, para cada procedimiento incluido en este documento se presuponen las condiciones siguientes:

- Ha realizado los pasos descritos en Manipulación del equipo.
- Ha leído la información sobre seguridad que venía con su equipo.
- Se puede cambiar un componente o, si se ha adquirido por separado, instalarlo realizando el procedimiento de extracción en orden inverso.

AVISO: Antes de iniciar cualquiera de los procedimientos descritos en esta sección, lea la información de seguridad enviada con su equipo. Para obtener información adicional sobre prácticas recomendadas, visite www.dell.com/ regulatory\_compliance.

PRECAUCIÓN: Muchas de las reparaciones deben realizarlas únicamente los técnicos de servicio autorizados. El usuario debe llevar a cabo únicamente las tareas de solución de problemas y las reparaciones sencillas autorizadas en la documentación del producto o indicadas por el personal de servicio y asistencia en línea o telefónica. La garantía no cubre los daños ocasionados por reparaciones que Dell no haya autorizado. Lea y siga las instrucciones de seguridad que se suministran con el producto.

PRECAUCIÓN: Para evitar descargas electrostáticas, toque tierra mediante el uso de una muñequera de conexión a tierra o toque periódicamente una superficie metálica no pintada como, por ejemplo, un conector de la parte posterior del equipo.

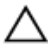

PRECAUCIÓN: Manipule los componentes y las tarjetas con cuidado. No toque los componentes ni los contactos de las tarjetas. Sujete la tarjeta por los bordes o por el soporte de montaje metálico. Sujete un componente, como un procesador, por sus bordes y no por sus patas.

1

PRECAUCIÓN: Al desconectar un cable, tire del conector o de la lengüeta de tiro, no tire directamente del cable. Algunos cables tienen conectores con lengüetas de bloqueo; si va a desconectar un cable de este tipo, antes presione las lengüetas de bloqueo. Mientras tira de los conectores, manténgalos bien alineados para evitar que se doblen sus patas. Además, antes de conectar un cable, asegúrese de que los dos conectores estén orientados y alineados correctamente.

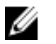

NOTA: Es posible que el color del equipo y de determinados componentes tengan un aspecto distinto al que se muestra en este documento.

Para evitar daños en el equipo, realice los pasos siguientes antes de empezar a manipular su interior.

- 1. Asegúrese de que la superficie de trabajo sea plana y esté limpia para evitar que se raye la cubierta del equipo.
- 2. Apague el equipo (consulte [Apagado del equipo](#page-8-0)).
- 3. Si el equipo está conectado a un dispositivo de acoplamiento (acoplado), como una base de medios o una batería adicional, desacóplelo.

#### PRECAUCIÓN: Para desenchufar un cable de red, desconéctelo primero del equipo y, a continuación, del dispositivo de red.

- 4. Desconecte todos los cables de red del equipo.
- 5. Desconecte el equipo y todos los dispositivos conectados de las tomas de alimentación eléctrica.
- 6. Cierre la pantalla y coloque el equipo hacia abajo en una superficie plana.

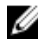

NOTA: Para evitar daños en la placa base, debe extraer la batería principal antes de reparar el equipo.

- 7. Extraiga la batería principal:
- 8. Dele la vuelta al equipo.
- 9. Abra la pantalla.
- 10. Presione el botón de encendido para conectar a tierra la placa base.

PRECAUCIÓN: Para evitar una descarga eléctrica, desenchufe siempre el equipo de la toma eléctrica antes de abrir la cubierta.

PRECAUCIÓN: Antes de tocar los componentes del interior del equipo, descargue la electricidad estática de su cuerpo; para ello, toque una superficie metálica sin pintar, como el metal de la parte posterior del equipo. Mientras trabaja, toque periódicamente una superficie metálica sin pintar para disipar la electricidad estática y evitar que los componentes internos resulten dañados.

11. Extraiga todas las tarjetas ExpressCard o inteligentes instaladas de sus ranuras.

### <span id="page-8-0"></span>Herramientas recomendadas

Los procedimientos de este documento podrían requerir el uso de las siguientes herramientas:

- Un pequeño destornillador de paletas planas
- Un destornillador Phillips del n.º 0
- Un destornillador Phillips del n.º 1
- Instrumento pequeño de plástico acabado en punta
- CD del programa de actualización de la BIOS flash

#### Apagado del equipo

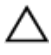

PRECAUCIÓN: Para evitar la pérdida de datos, guarde todos los archivos que tenga abiertos y ciérrelos, y salga de todos los programas antes de apagar el equipo.

- 1. Cierre del sistema operativo:
	- En Windows Vista:

Haga clic en *Iniciar<sup>6</sup>*, seleccione la flecha situada en la esquina inferior derecha del menú *Iniciar* como se muestra a continuación y haga clic en Apagar.

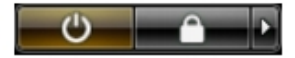

• En Windows XP:

Haga clic en **Inicio**  $\rightarrow$  **Apagar ordenador**  $\rightarrow$  **Apagar** . El equipo se apaga cuando concluye el proceso de apagado del sistema operativo.

2. Asegúrese de que el equipo y todos los dispositivos conectados estén apagados. Si el equipo y los dispositivos conectados no se apagan automáticamente al cerrar el sistema operativo, mantenga presionado el botón de encendido durante unos 4 segundos para apagarlos.

#### Después de manipular el equipo

Una vez finalizado el procedimiento de instalación, asegúrese de conectar los dispositivos externos, las tarjetas y los cables antes de encender el equipo.

#### **A PRECAUCIÓN: Para evitar dañar el equipo, utilice únicamente la batería** recomendada para este modelo de equipo Dell en particular. No utilice baterías para otros equipos de Dell.

- 1. Conecte los dispositivos externos, como un replicador de puerto, la batería auxiliar o la base para medios, y vuelva a colocar las tarjetas, como una tarjeta ExpressCard.
- 2. Conecte los cables telefónicos o de red al equipo.

#### PRECAUCIÓN: Para conectar un cable de red, enchúfelo primero en el dispositivo de red y, después, en el equipo.

- 3. Coloque la batería.
- 4. Conecte el equipo y todos los dispositivos conectados a la toma eléctrica.
- 5. Encienda el equipo.

### <span id="page-10-0"></span>Batería

### Extracción de la batería

- 1. Siga los procedimientos que se describen en [Antes de manipular el equipo](#page-6-0).
- 2. Deslice los pasadores de liberación izquierdo y derecho de la batería a la posición de desbloqueo.

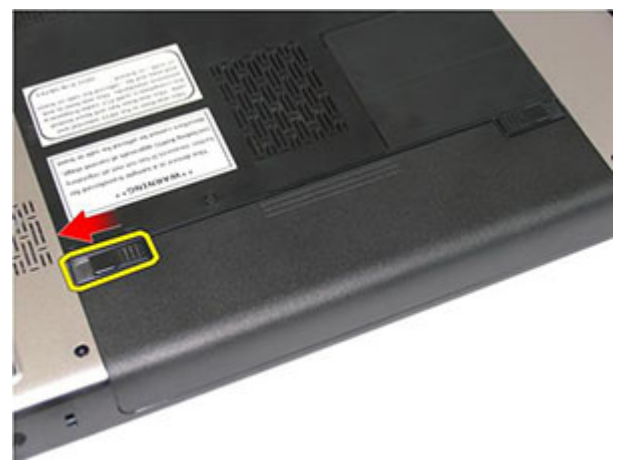

3. Deslice la batería hacia afuera y extráigala del equipo.

<span id="page-11-0"></span>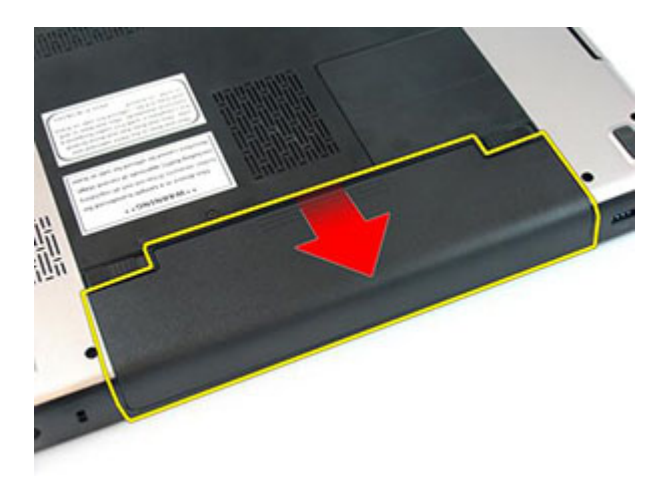

#### Instalación de la batería

- 1. Deslice la batería en su ranura hasta que haga clic.
- 2. Siga los procedimientos que se describen en [Después de manipular el interior del](#page-8-0) [equipo](#page-8-0).

### <span id="page-12-0"></span>Tarjeta de memoria

### Extracción de la tarjeta de memoria

- 1. Siga los procedimientos que se describen en [Antes de manipular el equipo](#page-6-0).
- 2. Presione la tarjeta de memoria para sacarla del equipo.

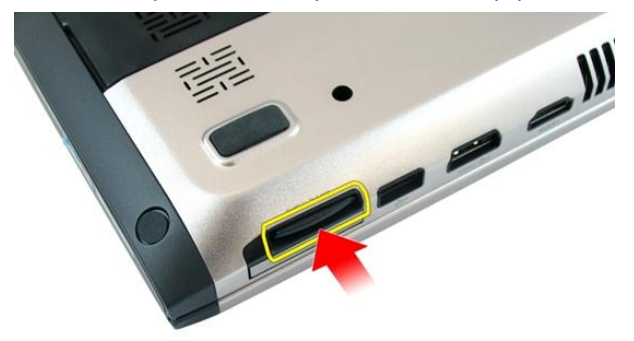

3. Deslice la tarjeta de memoria SD y extráigala del equipo.

<span id="page-13-0"></span>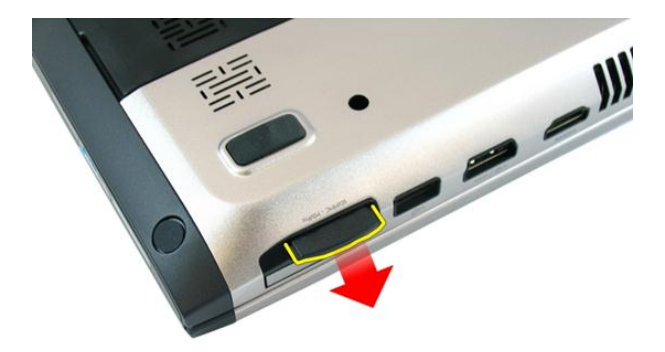

### Instalación la tarjeta de memoria

- 1. Presione la tarjeta de memoria en el compartimento hasta que quede totalmente enganchada con un sonido de un clic.
- 2. Siga los procedimientos que se describen en *[Después de manipular el interior del](#page-8-0)* [equipo](#page-8-0).

## <span id="page-14-0"></span>**ExpressCard**

### Extracción de la tarjeta ExpressCard

- 1. Siga los procedimientos que se describen en [Antes de manipular el equipo](#page-6-0).
- 2. Presione la tarjeta ExpressCard para soltarla del equipo.

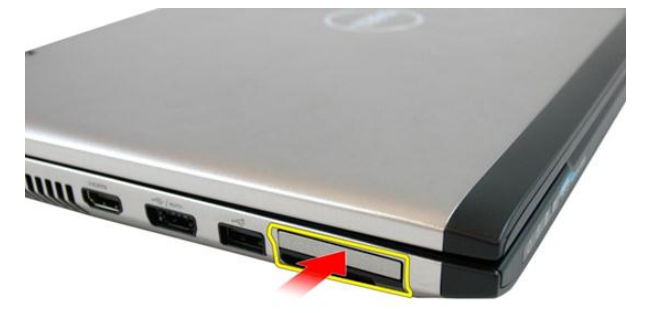

3. Deslice la tarjeta ExpressCard para extraerla del equipo.

4

<span id="page-15-0"></span>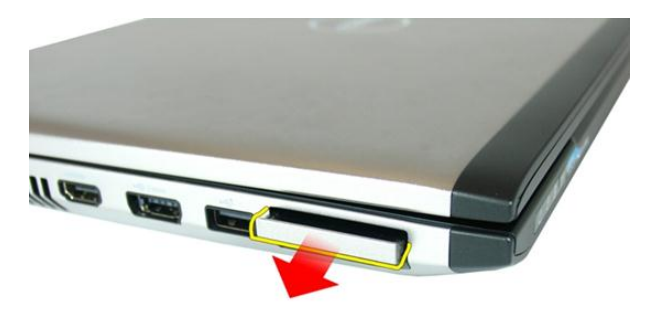

### Instalación de la tarjeta ExpressCard

- 1. Presione la tarjeta ExpressCard en su ranura hasta que haga clic.
- 2. Coloque la [batería](#page-11-0).
- 3. Siga los procedimientos que se describen en [Después de manipular el interior del](#page-8-0) [equipo](#page-8-0).

### <span id="page-16-0"></span>Puerta de la memoria

#### Extracción de la puerta de la memoria

- 1. Siga los procedimientos que se describen en [Antes de manipular el equipo](#page-6-0).
- 2. Afloje el tornillo que sujeta la puerta de la memoria.

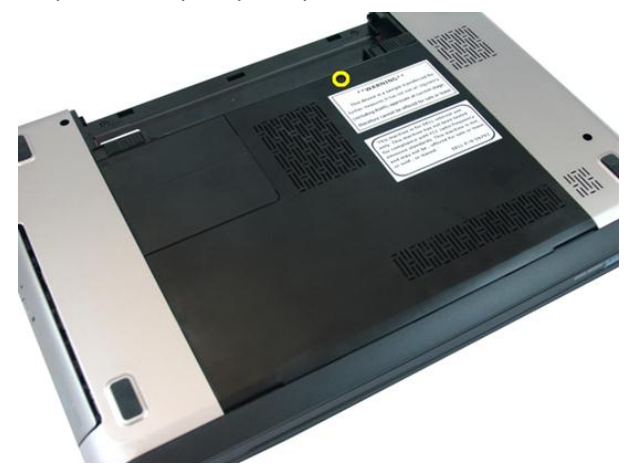

3. Haga palanca en la puerta de la memoria cerca del agujero del tornillo para levantarla y extraerla.

<span id="page-17-0"></span>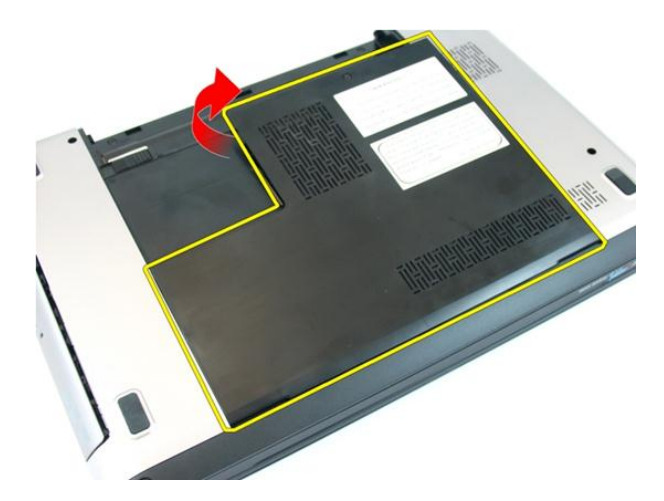

### Instalación de la puerta de la memoria

- 1. Coloque la puerta de la memoria en la parte posterior del equipo.
- 2. Apriete el tornillo que fija la puerta de la memoria.
- 3. Coloque la [batería](#page-11-0).
- 4. Siga los procedimientos que se describen en [Después de manipular el interior del](#page-8-0) [equipo](#page-8-0).

# 6

### <span id="page-18-0"></span>**Memoria**

#### Extracción del módulo de memoria

- 1. Siga los procedimientos que se describen en [Antes de manipular el equipo](#page-6-0).
- 2. Extraiga la [batería.](#page-10-0)
- 3. Extraiga la *[puerta de la memoria](#page-16-0)*.
- 4. Levante los ganchos de retención del módulo de memoria hasta que salten.

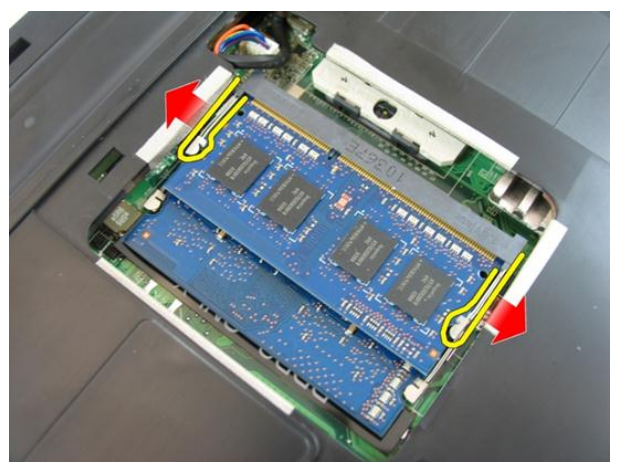

5. Saque el módulo de memoria de su conector de la placa base.

<span id="page-19-0"></span>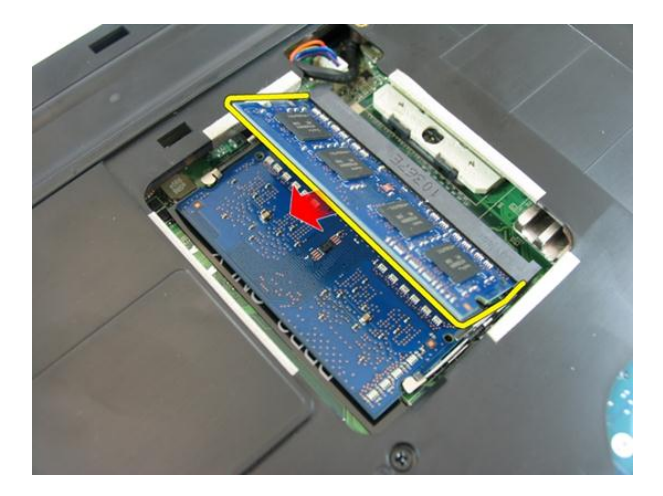

### Instalación del módulo de memoria

- 1. Inserte el módulo de la memoria en el zócalo de la memoria.
- 2. Presione el módulo de la memoria hasta que el gancho de retención la deje fija.
- 3. Instale la *[puerta de la memoria](#page-17-0)*.
- 4. Coloque la [batería](#page-11-0).
- 5. Siga los procedimientos que se describen en [Después de manipular el interior del](#page-8-0) [equipo](#page-8-0).

## <span id="page-20-0"></span>Unidad óptica

### Extracción de la unidad óptica

- 1. Siga los procedimientos que se describen en [Antes de manipular el equipo](#page-6-0).
- 2. Extraiga la [batería.](#page-10-0)
- 3. Extraiga la *[puerta de la memoria](#page-16-0)*.
- 4. Quite el tornillo que fija la unidad óptica al ordenador.

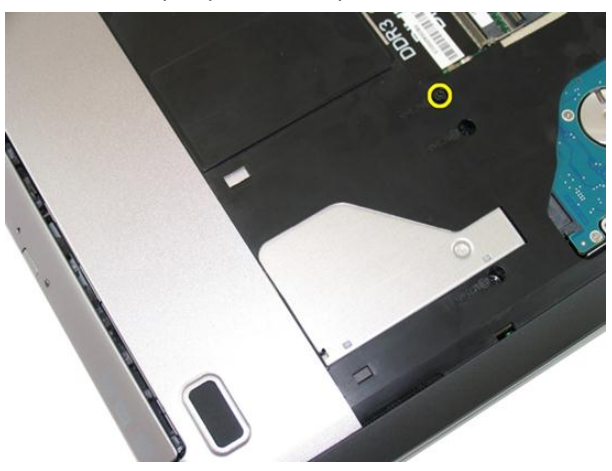

5. Con la ayuda de un destornillador, levante con cuidado la unidad óptica del equipo.

7

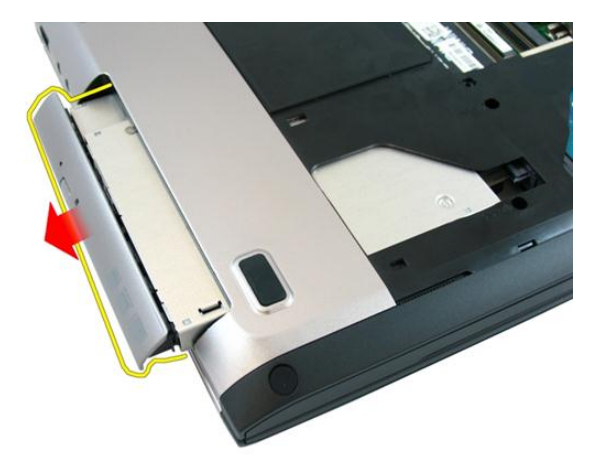

6. Quite los tornillos que fijan el soporte de la unidad óptica.

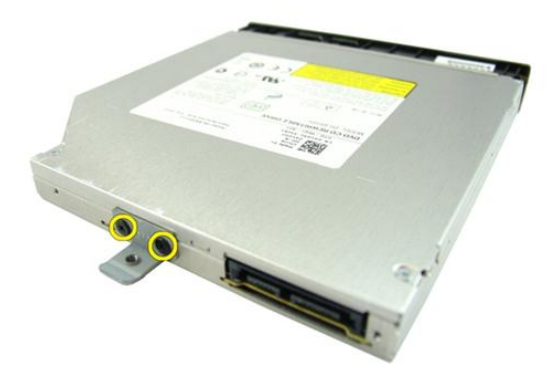

7. Retire el soporte de la unidad óptica de su módulo.

<span id="page-22-0"></span>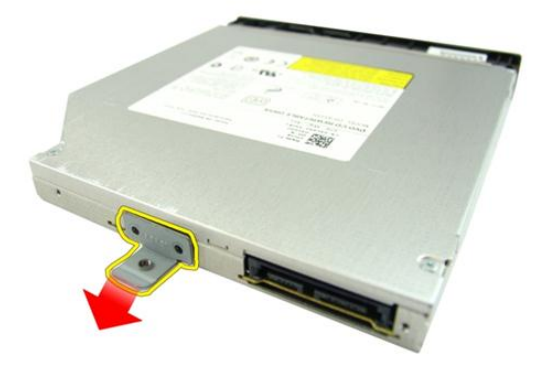

### Instalación de la unidad óptica

- 1. Apriete los tornillos que fijan el soporte de la unidad óptica.
- 2. Deslice la unidad óptica en el compartimento situado en el chasis.
- 3. Apriete el tornillo que fija la unidad óptica al equipo.
- 4. Instale la *[puerta de la memoria](#page-17-0)*.
- 5. Coloque la [batería](#page-11-0).
- 6. Siga los procedimientos que se describen en [Después de manipular el interior del](#page-8-0) [equipo](#page-8-0).

# 8

### <span id="page-24-0"></span>**Teclado**

### Extracción del teclado

- 1. Siga los procedimientos que se describen en [Antes de manipular el equipo](#page-6-0).
- 2. Extraiga la [batería.](#page-10-0)
- 3. Presione el teclado. Levántelo con la ayuda de un destornillador plano hacia la pantalla para dejar al descubierto la primera retención.

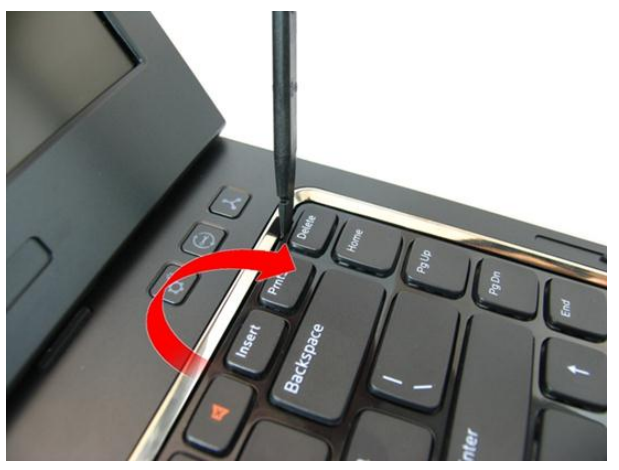

4. Haga palanca en la segunda retención.

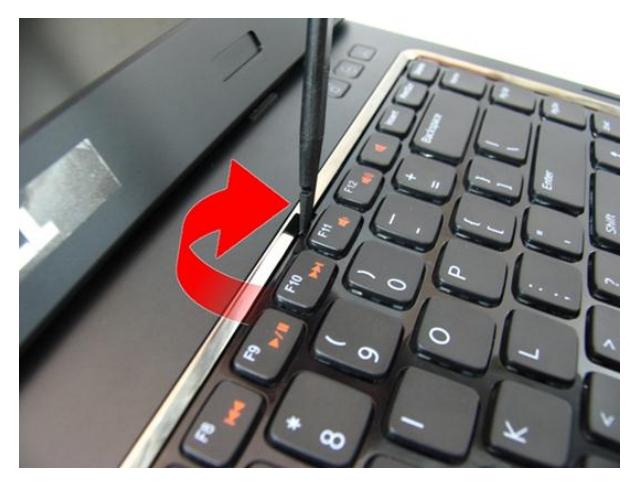

5. Haga palanca en la tercera retención.

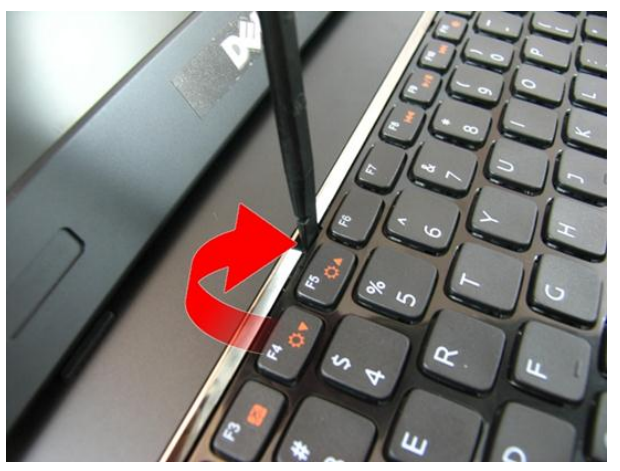

6. Haga palanca en la cuarta retención.

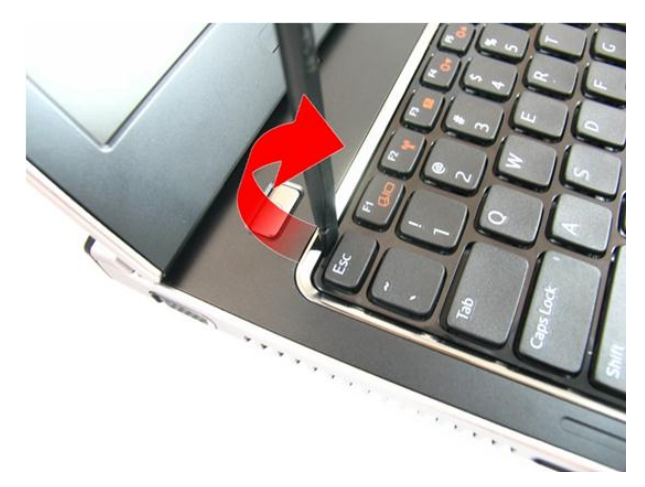

7. Levante el teclado desde el reposamanos.

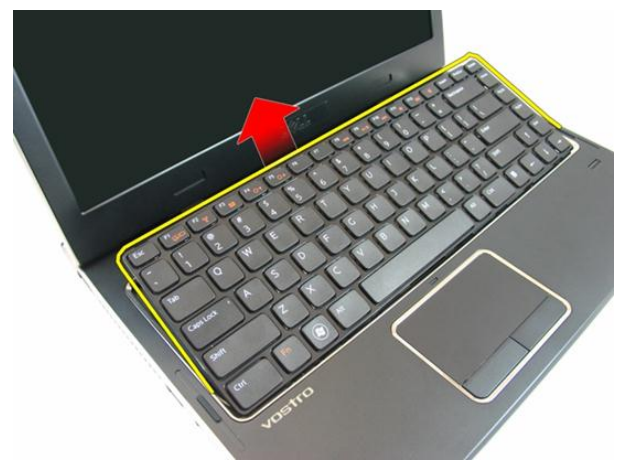

8. Suelte el pasador del conector de la placa base y, a continuación, desconecte el cable del teclado.

<span id="page-27-0"></span>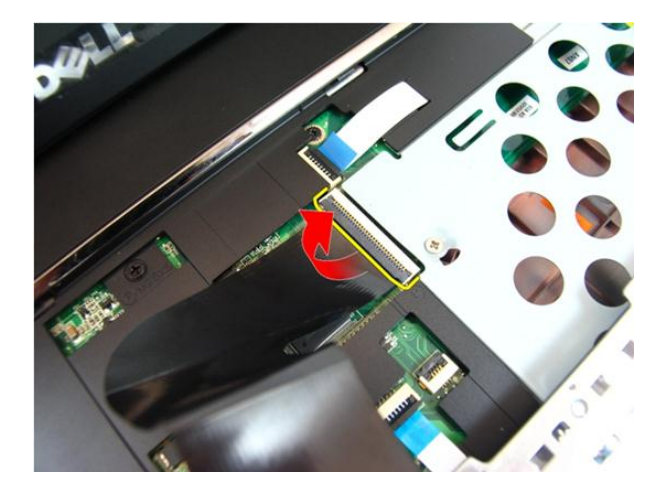

### Instalación del teclado

- 1. Presione el teclado para encajar las retenciones.
- 2. Coloque la [batería](#page-11-0).
- 3. Siga los procedimientos que se describen en [Después de manipular el interior del](#page-8-0) [equipo](#page-8-0).

# <u>q</u>

### <span id="page-28-0"></span>Reposamanos

#### Extracción del reposamanos

- 1. Siga los procedimientos que se describen en [Antes de manipular el equipo](#page-6-0).
- 2. Extraiga la [batería.](#page-10-0)
- 3. Extraiga el [teclado](#page-24-0).
- 4. Extraiga la *[puerta de la memoria](#page-16-0)*.
- 5. Extraiga la *[unidad óptica](#page-20-0)*.
- 6. Quite los tornillos del compartimento de la batería.

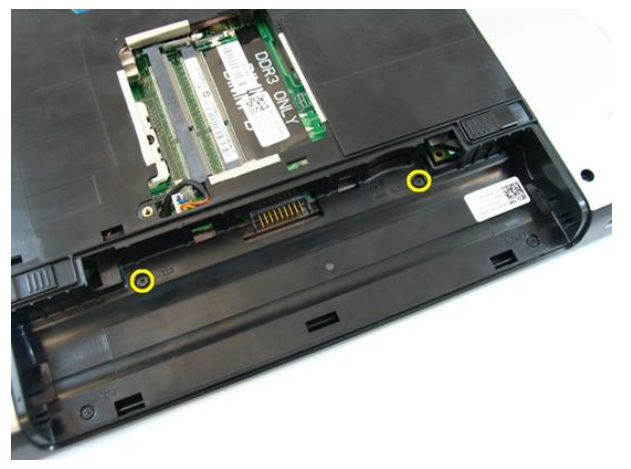

7. Quite los tornillos del compartimento de la unidad óptica.

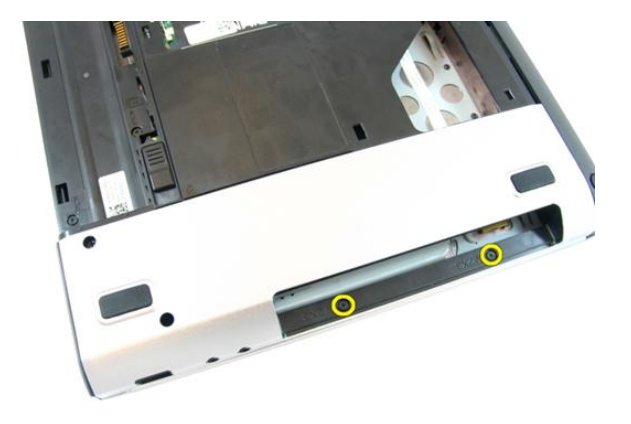

8. Quite la goma de la base por la parte derecha.

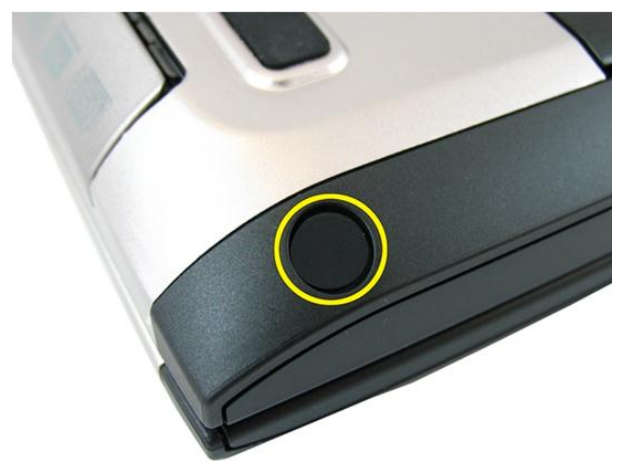

9. Quite la goma de la base por la parte izquierda.

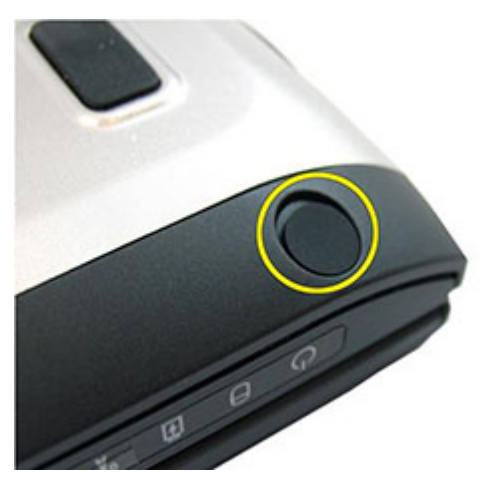

10. Quite todos los tornillos de la base.

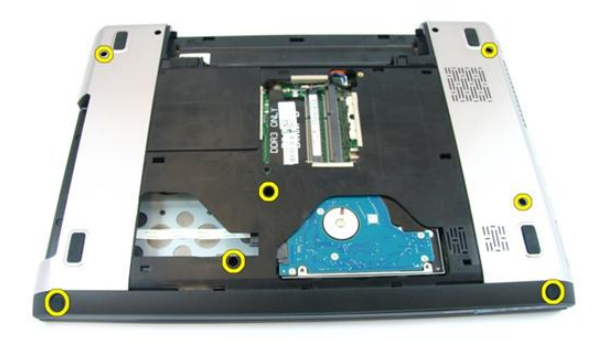

11. Dé la vuelta al ordenador y quite los tornillos que sujetan el reposamanos.

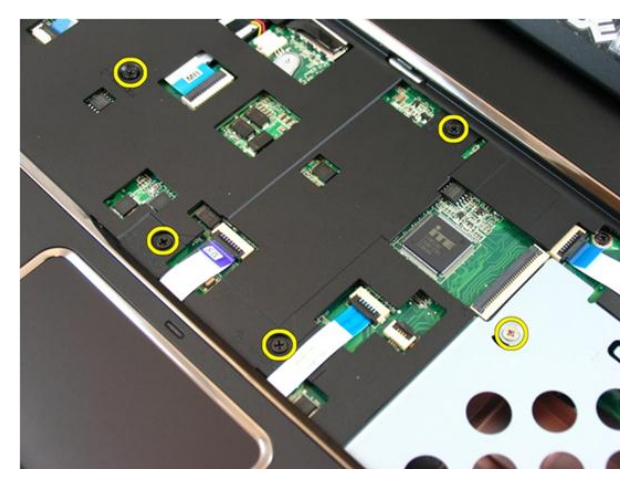

12. Suelte los pasadores del conector de la placa base y, a continuación, desconecte el cable del ratón táctil y el cable de la impresora de huellas dactilares.

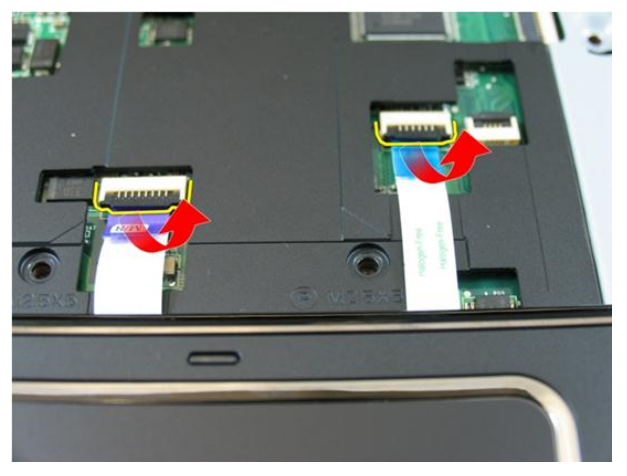

13. Suelte el pasador del conector de la placa base y, a continuación, desconecte el cable del botón de encendido.

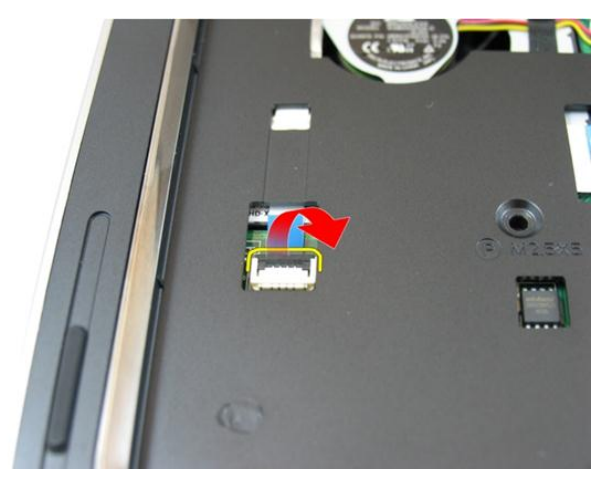

14. Suelte el pasador del conector de la placa base y, a continuación, desconecte el cable de las teclas aceleradoras.

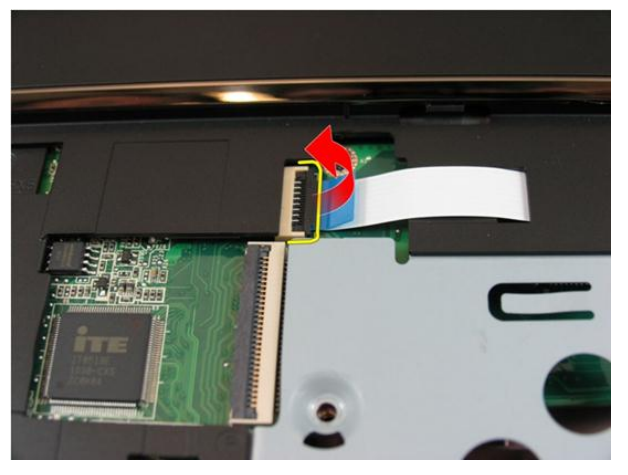

15. Levante el borde derecho del reposamanos.

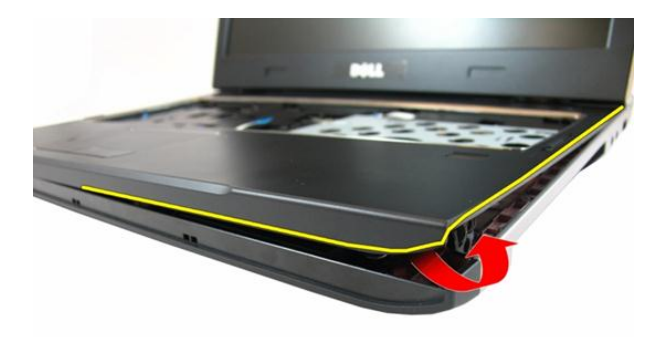

16. Levante el borde izquierdo del reposamanos.

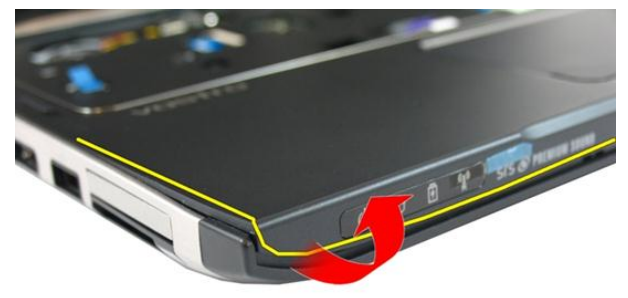

17. Haga palanca por los lados del reposamanos y sáquelo del equipo.

<span id="page-34-0"></span>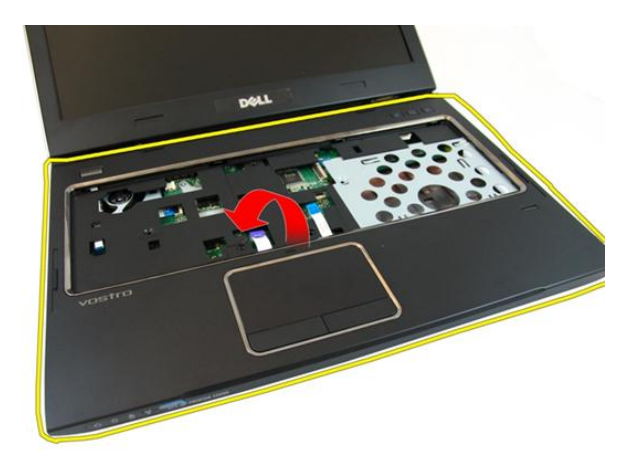

#### Instalación del reposamanos

- 1. Empezando por el borde derecho del reposamanos, haga presión sobre el sistema para enganchar las pestañas.
- 2. Continúe por los bordes y asegúrese de que encajan completamente todas las pestañas.
- 3. Conecte todos los cables de la placa base.
- 4. Apriete los tornillos que fijan el reposamanos.
- 5. Apriete los tornillos de la parte inferior del sistema para fijar el reposamanos.
- 6. Instale la *[unidad óptica](#page-22-0)*.
- 7. Instale la *[puerta de la memoria](#page-17-0)*.
- 8. Instale el *[teclado](#page-27-0)*.
- 9. Coloque la [batería](#page-11-0).
- 10. Siga los procedimientos que se describen en *[Después de manipular el interior del](#page-8-0)* [equipo](#page-8-0).
### <span id="page-36-0"></span>Cubierta con bisagras

#### Extracción de la cubierta con bisagras

- 1. Siga los procedimientos que se describen en [Antes de manipular el equipo](#page-6-0).
- 2. Extraiga la [batería.](#page-10-0)
- 3. Extraiga el [teclado](#page-24-0).
- 4. Extraiga la *[puerta de la memoria](#page-16-0)*.
- 5. Extraiga la *[unidad óptica](#page-20-0)*.
- 6. Extraiga el [reposamanos](#page-28-0).
- 7. Quite los tornillos que fijan la cubierta con bisagras.

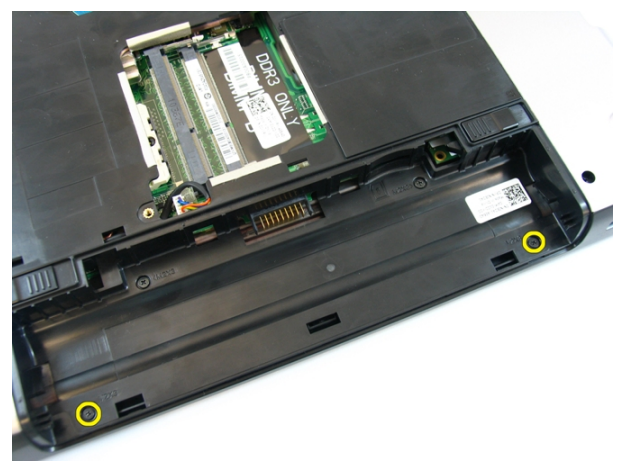

8. Haga presión sobre los ganchos que se resaltan en la imagen.

<span id="page-37-0"></span>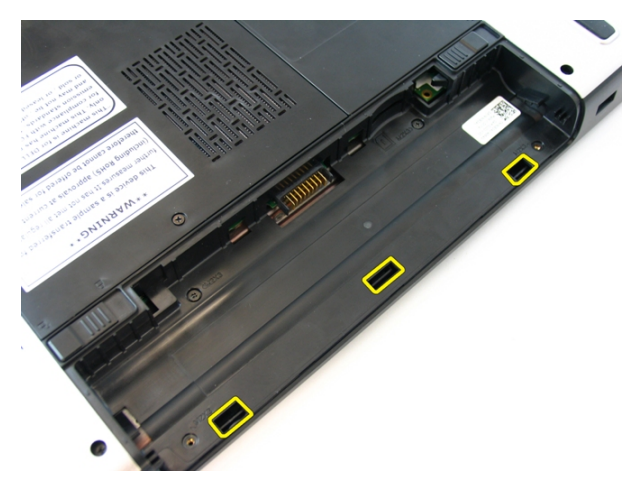

9. Dé la vuelta al ordenador y quite la cubierta con bisagras del lateral.

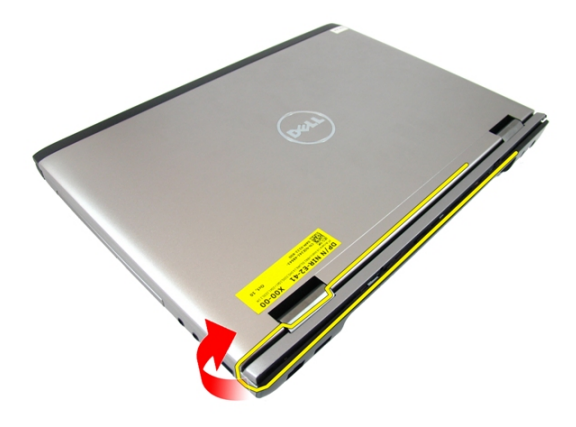

#### Instalación de la cubierta con bisagras

- 1. Coloque la cubierta de las bisagras en el equipo.
- 2. Apriete los tornillos que fijan la cubierta con bisagras al equipo.
- 3. Instale el [reposamanos](#page-34-0).
- 4. Instale la *[unidad óptica](#page-22-0)*.
- 5. Instale la *[puerta de la memoria](#page-17-0)*.
- 6. Instale el *[teclado](#page-27-0)*.
- 7. Coloque la [batería](#page-11-0).

8. Siga los procedimientos que se describen en [Después de manipular el interior del](#page-8-0) [equipo](#page-8-0).

### <span id="page-40-0"></span>Ensamblaje de la pantalla

### Extracción del ensamblaje de la pantalla

- 1. Siga los procedimientos que se describen en [Antes de manipular el equipo](#page-6-0).
- 2. Extraiga la [batería.](#page-10-0)
- 3. Extraiga el [teclado](#page-24-0).
- 4. Extraiga la *[puerta de la memoria](#page-16-0)*.
- 5. Extraiga la *[unidad óptica](#page-20-0)*.
- 6. Extraiga el [reposamanos](#page-28-0).
- 7. Quite los tornillos que fijan la bisagra de la pantalla.

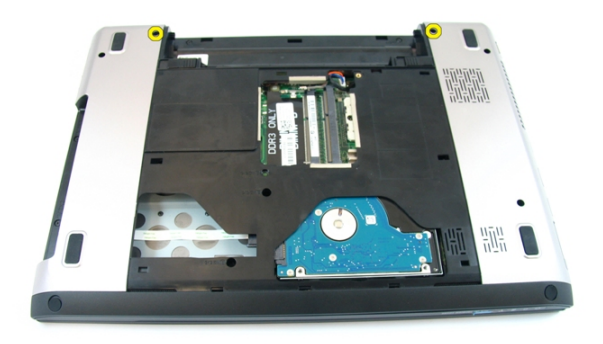

8. Afloje el tornillo que sujetan el cable de la señalización del diferencial de baja tensión (LVDS).

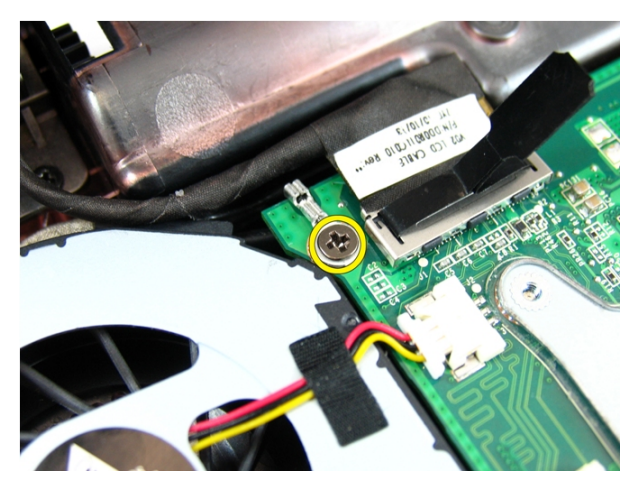

9. Desconecte el cable LVDS de la placa base.

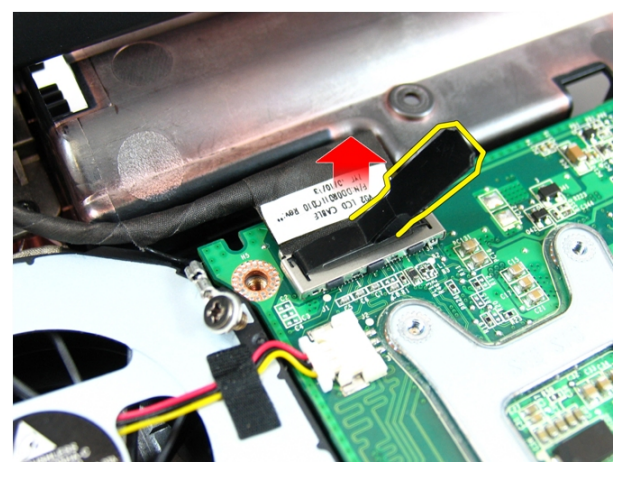

10. Desconecte los cables de antena de la red de área local inalámbrica (WLAN).

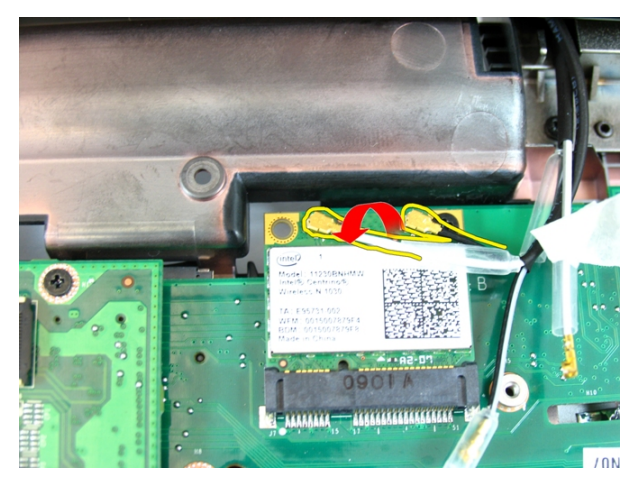

11. Quite los tornillos que fijan la bisagra izquierda.

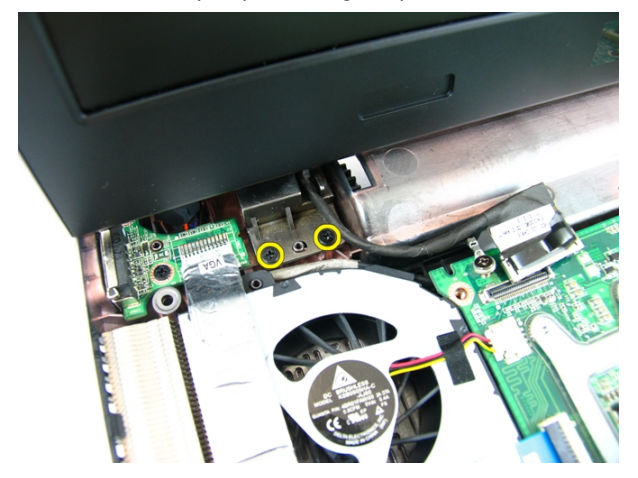

12. Quite los tornillos que fijan la bisagra derecha.

<span id="page-43-0"></span>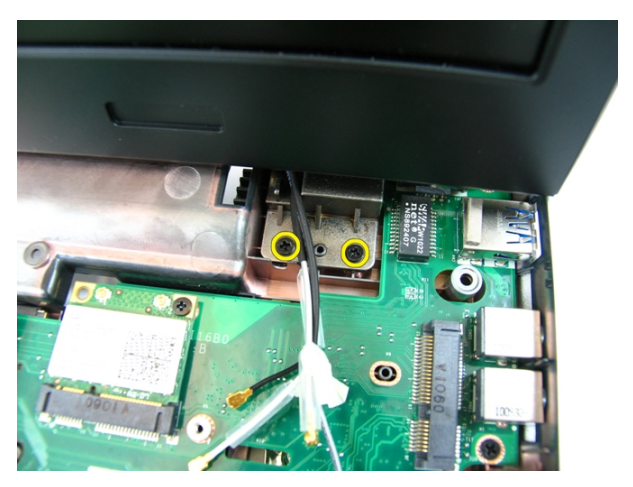

13. Levante el ensamblaje de la pantalla y extráigalo del equipo.

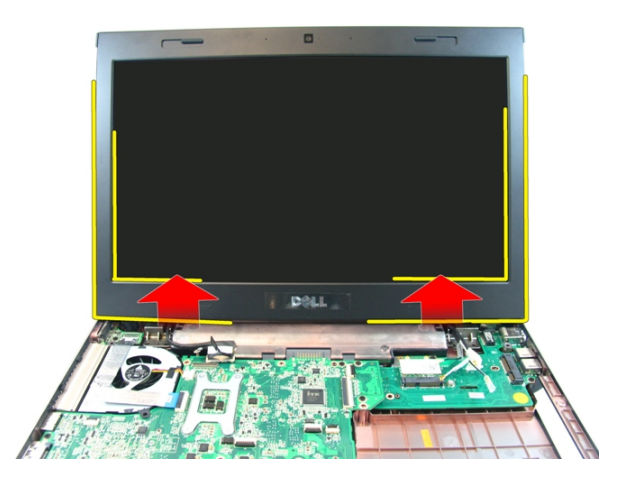

### Instalación del ensamblaje de la pantalla

- 1. Alinee el ensamblaje de la pantalla con la base del equipo.
- 2. Apriete los tornillos del ensamblaje de la pantalla que la sujetan.
- 3. Conecte las antenas en las soluciones inalámbricas instaladas.
- 4. Instale el cable LVDS y apriete el tornillo.
- 5. Instale el [reposamanos](#page-34-0).
- 6. Instale la *[unidad óptica](#page-22-0)*.
- 7. Instale la *[puerta de la memoria](#page-17-0)*.
- 8. Instale el *[teclado](#page-27-0)*.
- 9. Coloque la [batería](#page-11-0).
- 10. Siga los procedimientos que se describen en [Después de manipular el interior del](#page-8-0) [equipo](#page-8-0).

### <span id="page-46-0"></span>Embellecedor de la pantalla

### Extracción del embellecedor de la pantalla

- 1. Siga los procedimientos que se describen en [Antes de manipular el equipo](#page-6-0).
- 2. Extraiga la [batería.](#page-10-0)
- 3. Extraiga el [teclado](#page-24-0).
- 4. Extraiga la *[puerta de la memoria](#page-16-0)*.
- 5. Extraiga la *[unidad óptica](#page-20-0)*.
- 6. Extraiga el [reposamanos](#page-28-0).
- 7. Extraiga el [ensamblaje de la pantalla](#page-40-0).
- 8. Saque el lado superior del embellecedor de la pantalla.

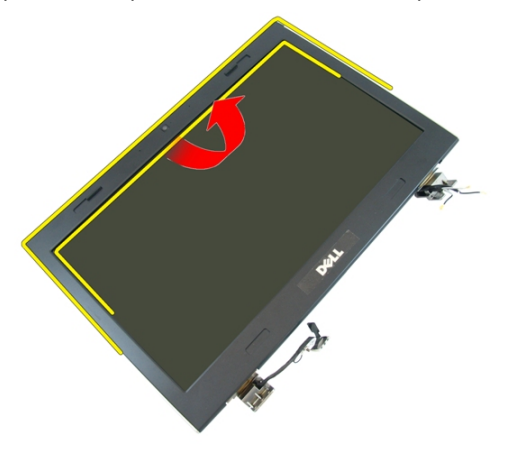

9. Saque los laterales del embellecedor de la pantalla.

<span id="page-47-0"></span>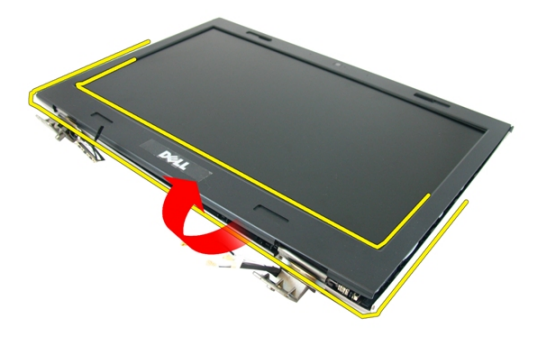

10. Extraiga el bisel de la pantalla.

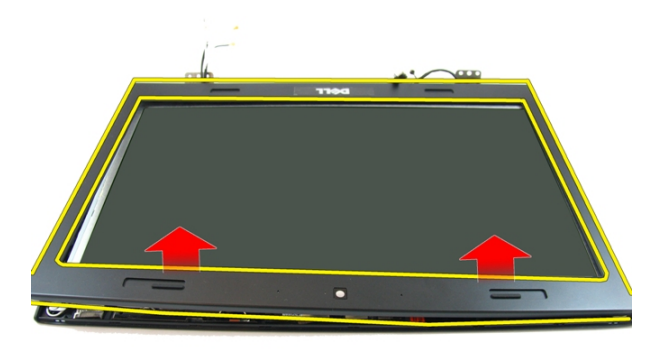

#### Instalación del embellecedor de la pantalla

- 1. Coloque el embellecedor de la pantalla en el ordenador.
- 2. Empezando por el borde inferior, presione el embellecedor de la pantalla para encajar las pestañas.
- 3. Siga por los lados y el borde superior.
- 4. Instale el [ensamblaje de la pantalla](#page-43-0).
- 5. Instale el [reposamanos](#page-34-0).
- 6. Instale la *[unidad óptica](#page-22-0)*.
- 7. Instale la *[puerta de la memoria](#page-17-0)*.
- 8. Instale el *[teclado](#page-27-0)*.
- 9. Coloque la [batería](#page-11-0).
- 10. Siga los procedimientos que se describen en [Después de manipular el interior del](#page-8-0) [equipo](#page-8-0).

### <span id="page-50-0"></span>Cámara

#### Extracción de la cámara

- 1. Siga los procedimientos que se describen en [Antes de manipular el equipo](#page-6-0).
- 2. Extraiga la [batería.](#page-10-0)
- 3. Extraiga el [teclado](#page-24-0).
- 4. Extraiga la *[puerta de la memoria](#page-16-0)*.
- 5. Extraiga la *[unidad óptica](#page-20-0)*.
- 6. Extraiga el [reposamanos](#page-28-0).
- 7. Extraiga el [ensamblaje de la pantalla](#page-40-0).
- 8. Extraiga el [embellecedor de la pantalla](#page-46-0).
- 9. Levante la cámara de la pantalla de la cubierta de ésta.

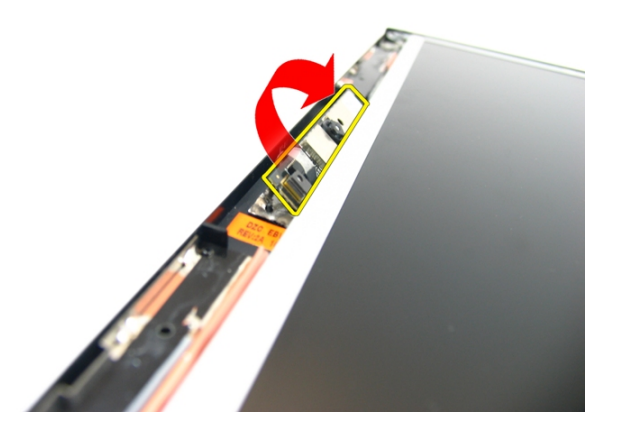

10. Quite la cinta de la cámara de la pantalla.

<span id="page-51-0"></span>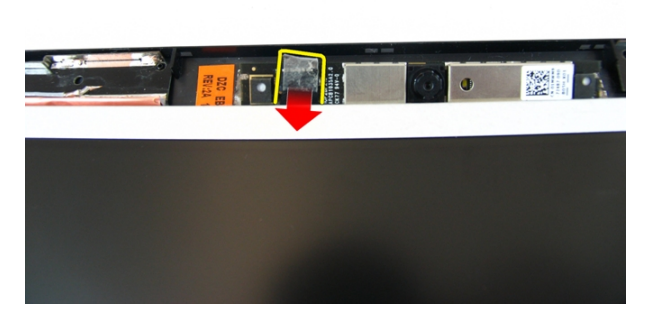

11. Desconecte el cable de la cámara y retire ésta.

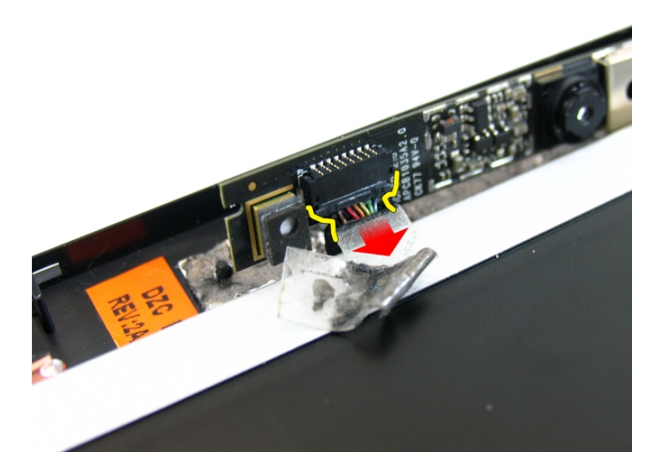

### Instalación de la cámara

- 1. Conecte el cable de la cámara y la cámara al ensamblaje de la pantalla.
- 2. Fije la cinta que sujeta la cámara.
- 3. Instale el [embellecedor de la pantalla](#page-47-0).
- 4. Instale el [ensamblaje de la pantalla](#page-43-0).
- 5. Instale el [reposamanos](#page-34-0).
- 6. Instale la *[unidad óptica](#page-22-0)*.
- 7. Instale la *[puerta de la memoria](#page-17-0)*.
- 8. Instale el *[teclado](#page-27-0)*.
- 9. Coloque la [batería](#page-11-0).
- 10. Siga los procedimientos que se describen en [Después de manipular el interior del](#page-8-0) [equipo](#page-8-0).

### <span id="page-54-0"></span>Panel de la pantalla

### Extracción del panel de la pantalla

- 1. Siga los procedimientos que se describen en [Antes de manipular el equipo](#page-6-0).
- 2. Extraiga la [batería.](#page-10-0)
- 3. Extraiga el [teclado](#page-24-0).
- 4. Extraiga la *[puerta de la memoria](#page-16-0)*.
- 5. Extraiga la [unidad óptica](#page-20-0).
- 6. Extraiga el [reposamanos](#page-28-0).
- 7. Extraiga el [ensamblaje de la pantalla](#page-40-0).
- 8. Extraiga el [embellecedor de la pantalla](#page-46-0).
- 9. Extraiga la [cámara de la pantalla](#page-50-0).
- 10. Quite el tornillo que fija el ensamblaje del soporte izquierdo de la pantalla.

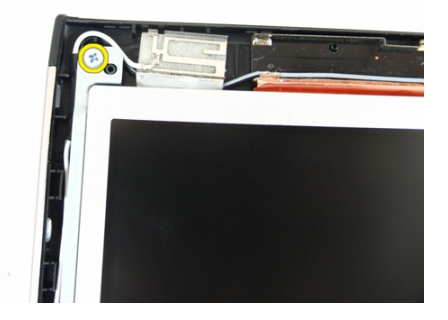

11. Quite los tornillos que fijan el soporte izquierdo de la pantalla.

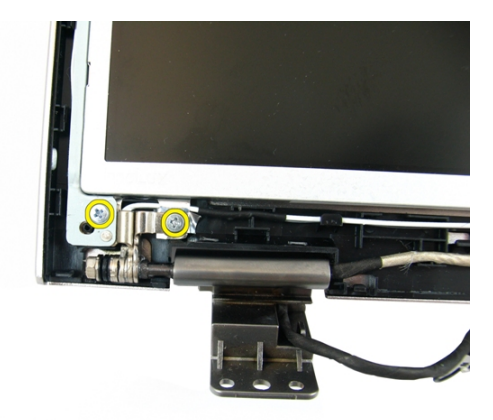

12. Quite el tornillo que fija el ensamblaje del soporte derecho de la pantalla.

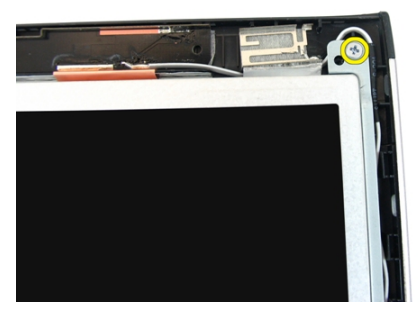

13. Quite los tornillos que fijan el soporte derecho de la pantalla.

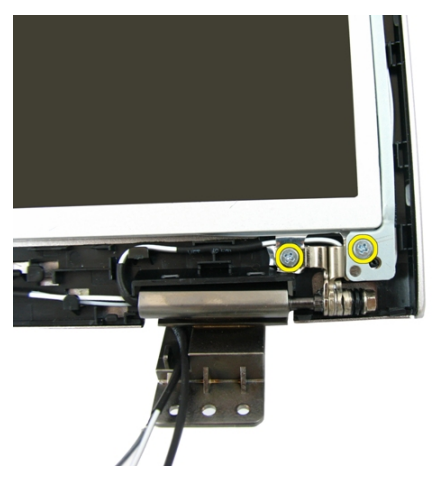

14. Suelte el cable de la pantalla del canal.

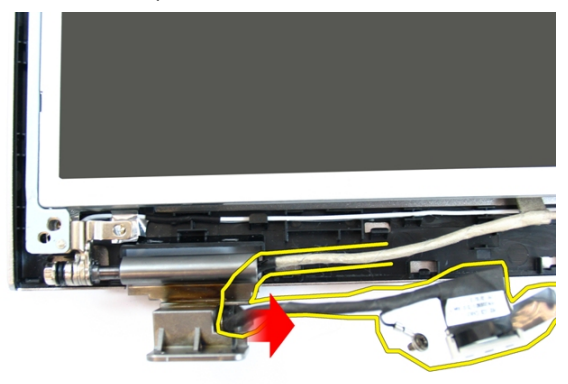

15. Suelte la antena de la red de área local inalámbrica (WLAN) del canal.

<span id="page-57-0"></span>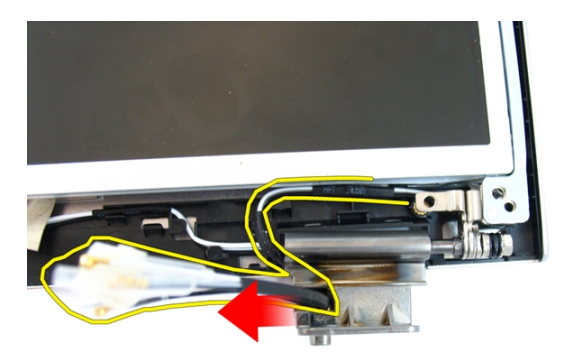

16. Levante y extraiga el módulo del panel de la pantalla de la cubierta de la pantalla.

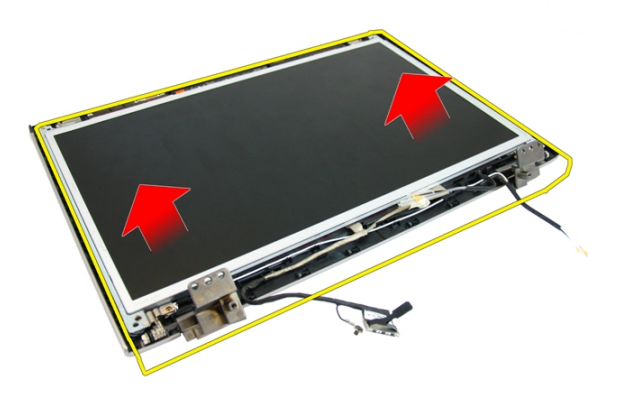

#### Instalación del panel de la pantalla

- 1. Instale los cables de antena de la red de área local inalámbrica (WLAN).
- 2. Instale los tornillos que sujetan los soportes derecho e izquierdo de la pantalla.
- 3. Instale la [cámara de la pantalla](#page-51-0).
- 4. Instale el [embellecedor de la pantalla](#page-47-0).
- 5. Instale el [ensamblaje de la pantalla](#page-43-0).
- 6. Instale el [reposamanos](#page-34-0).
- 7. Instale la *[unidad óptica](#page-22-0)*.
- 8. Instale la *[puerta de la memoria](#page-17-0)*.
- 9. Instale el *[teclado](#page-27-0)*.
- 10. Coloque la [batería](#page-11-0).
- 11. Siga los procedimientos que se describen en [Después de manipular el interior del](#page-8-0) [equipo](#page-8-0).

### Cable de la pantalla

### Extracción del cable de la pantalla

- 1. Siga los procedimientos que se describen en [Antes de manipular el equipo](#page-6-0).
- 2. Extraiga la [batería.](#page-10-0)
- 3. Extraiga el [teclado](#page-24-0).
- 4. Extraiga la *[puerta de la memoria](#page-16-0)*.
- 5. Extraiga la *[unidad óptica](#page-20-0)*.
- 6. Extraiga el [reposamanos](#page-28-0).
- 7. Extraiga el [ensamblaje de la pantalla](#page-40-0).
- 8. Extraiga el *[embellecedor de la pantalla](#page-46-0)*.
- 9. Extraiga la *[cámara de la pantalla](#page-50-0)*.
- 10. Extraiga el [panel de la pantalla](#page-54-0).
- 11. Quite la cinta que fija el cable de la pantalla.

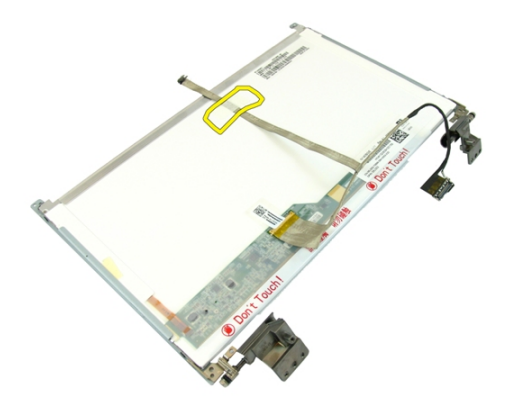

12. Quite la cinta del cable de la pantalla.

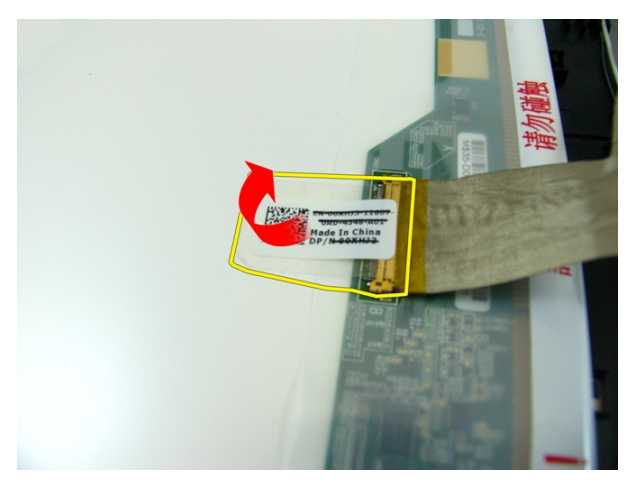

13. Desconecte el cable de la pantalla del panel de la pantalla.

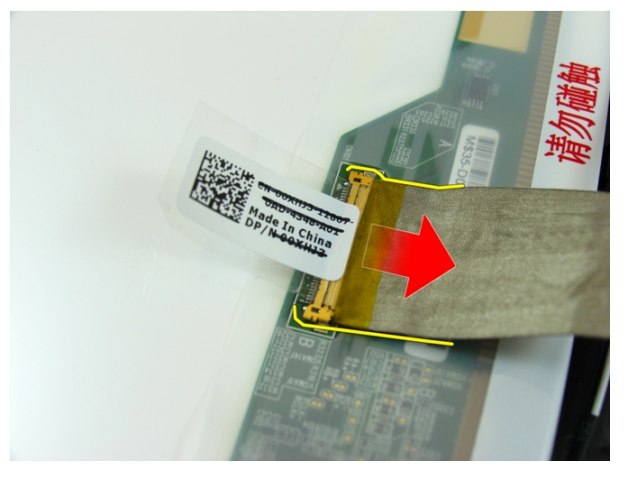

### Instalación del cable de la pantalla

- 1. Conecte el cable de la pantalla al panel de la pantalla.
- 2. Pegue el adhesivo que sujeta el cable de la pantalla.
- 3. Instale el [panel de la pantalla](#page-57-0).
- 4. Instale la [cámara de la pantalla](#page-51-0).
- 5. Instale el [embellecedor de la pantalla](#page-47-0).
- 6. Instale el [ensamblaje de la pantalla](#page-43-0).
- 7. Instale el [reposamanos](#page-34-0).
- 8. Instale la *[unidad óptica](#page-22-0)*.
- 9. Instale la *[puerta de la memoria](#page-17-0)*.
- 10. Instale el [teclado](#page-27-0).
- 11. Coloque la [batería](#page-11-0).
- 12. Siga los procedimientos que se describen en [Después de manipular el interior del](#page-8-0) [equipo](#page-8-0).

### Soportes y bisagras de la pantalla

#### Extracción de los soportes y bisagras de la pantalla

- 1. Siga los procedimientos que se describen en [Antes de manipular el equipo](#page-6-0).
- 2. Extraiga la [batería.](#page-10-0)
- 3. Extraiga el [teclado](#page-24-0).
- 4. Extraiga la *[puerta de la memoria](#page-16-0)*.
- 5. Extraiga la *[unidad óptica](#page-20-0)*.
- 6. Extraiga el [reposamanos](#page-28-0).
- 7. Extraiga el [ensamblaje de la pantalla](#page-40-0).
- 8. Extraiga el [embellecedor de la pantalla](#page-46-0).
- 9. Extraiga la *[cámara de la pantalla](#page-50-0)*.
- 10. Extraiga el [panel de la pantalla](#page-54-0).
- 11. Quite los tornillos que fijan el soporte izquierdo de la pantalla.

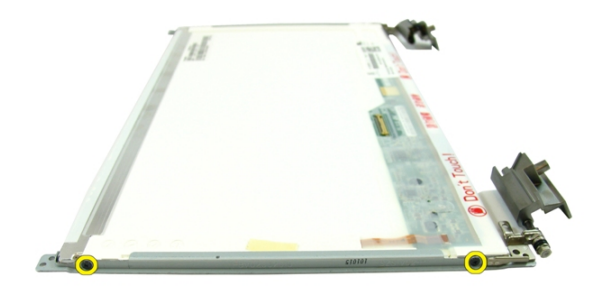

12. Extraiga el soporte izquierdo de la pantalla.

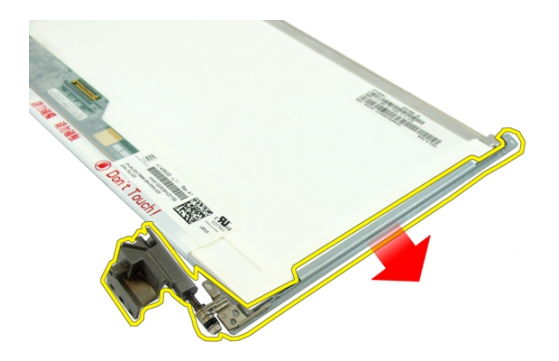

13. Quite los tornillos que fijan el soporte derecho de la pantalla.

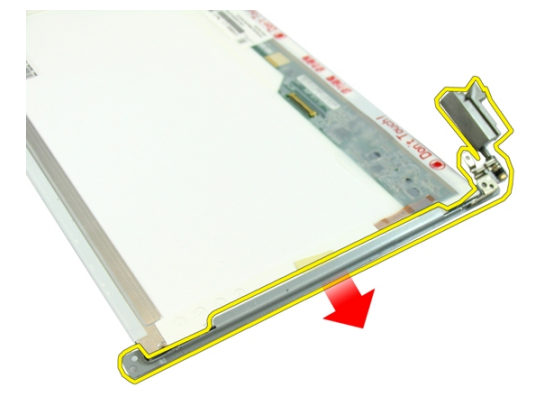

14. Extraiga el soporte derecho de la pantalla.

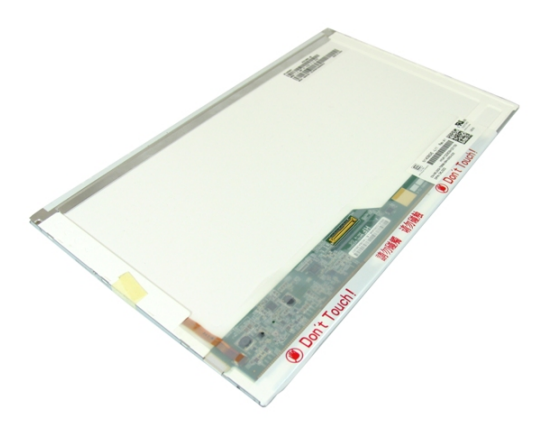

#### Instalación de los soportes y bisagras de la pantalla

- 1. Instale los tornillos que sujetan los soportes derecho e izquierdo de la pantalla.
- 2. Instale el *[panel de la pantalla](#page-57-0)*.
- 3. Instale la *[cámara de la pantalla](#page-51-0)*.
- 4. Instale el *[embellecedor de la pantalla](#page-47-0)*.
- 5. Instale el [ensamblaje de la pantalla](#page-43-0).
- 6. Instale el [reposamanos](#page-34-0).
- 7. Instale la *[unidad óptica](#page-22-0)*.
- 8. Instale la *[puerta de la memoria](#page-17-0)*.
- 9. Instale el *[teclado](#page-27-0)*.
- 10. Coloque la [batería](#page-11-0).
- 11. Siga los procedimientos que se describen en *[Después de manipular el interior del](#page-8-0)* [equipo](#page-8-0).

### Placa de VGA

### Extracción de la placa de VGA

- 1. Siga los procedimientos que se describen en [Antes de manipular el equipo](#page-6-0).
- 2. Extraiga la [batería.](#page-10-0)
- 3. Extraiga el [teclado](#page-24-0).
- 4. Extraiga la *[puerta de la memoria](#page-16-0)*.
- 5. Extraiga la *[unidad óptica](#page-20-0)*.
- 6. Extraiga el [reposamanos](#page-28-0).
- 7. Extraiga la *[cubierta con bisagras](#page-36-0)*.
- 8. Extraiga el [ensamblaje de la pantalla](#page-40-0).
- 9. Suelte el pasador de la placa base y, a continuación, desconecte el cable de VGA.

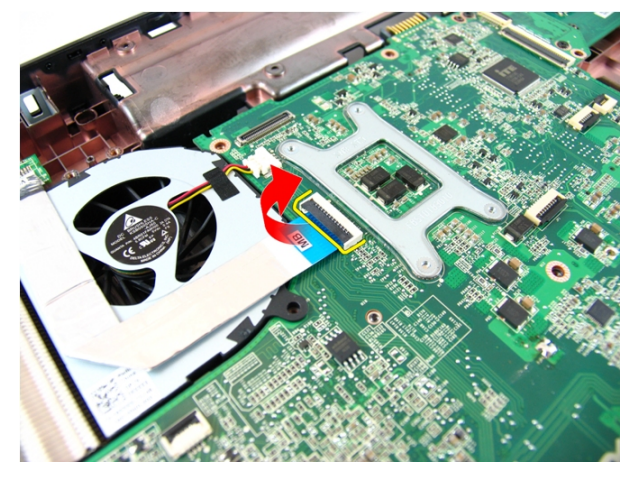

10. Extraiga el tornillo que fija la placa de VGA.

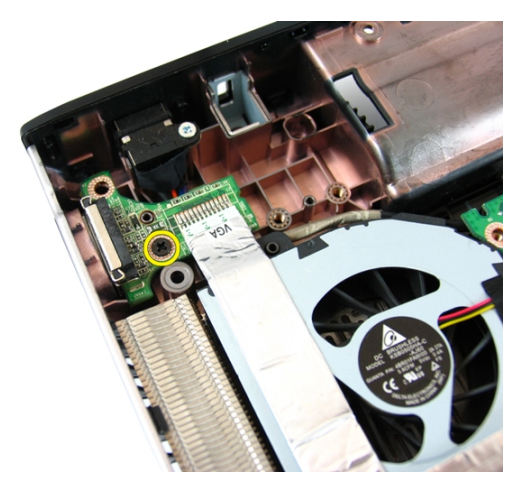

11. Extraiga la placa de VGA del chasis.

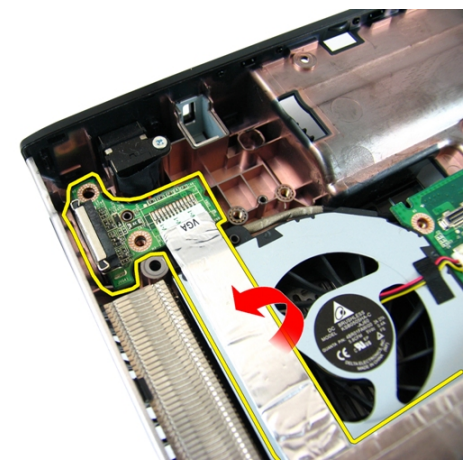

### Instalación de la placa de VGA

- 1. Instale la placa de VGA.
- 2. Coloque el tornillo que fija la placa de VGA.
- 3. Conecte el cable de VGA.
- 4. Instale el [ensamblaje de la pantalla](#page-43-0).
- 5. Instale la *[cubierta con bisagras](#page-37-0)*.
- 6. Instale el [reposamanos](#page-34-0).
- 7. Instale la *[unidad óptica](#page-22-0)*.
- 8. Instale la *[puerta de la memoria](#page-17-0)*.
- 9. Instale el *[teclado](#page-27-0)*.
- 10. Coloque la [batería](#page-11-0).
- 11. Siga los procedimientos que se describen en [Después de manipular el interior del](#page-8-0) [equipo](#page-8-0).
### <span id="page-72-0"></span>Tarjeta de red de área local inalámbrica (WLAN)

#### Extracción de la tarjeta de red de área local inalámbrica (WLAN)

- 1. Siga los procedimientos que se describen en [Antes de manipular el equipo](#page-6-0).
- 2. Extraiga la [batería.](#page-10-0)
- 3. Extraiga el [teclado](#page-24-0).
- 4. Extraiga la *[puerta de la memoria](#page-16-0)*.
- 5. Extraiga la *[unidad óptica](#page-20-0)*.
- 6. Extraiga el [reposamanos](#page-28-0).
- 7. Quite el tornillo que sujeta la tarjeta WLAN.

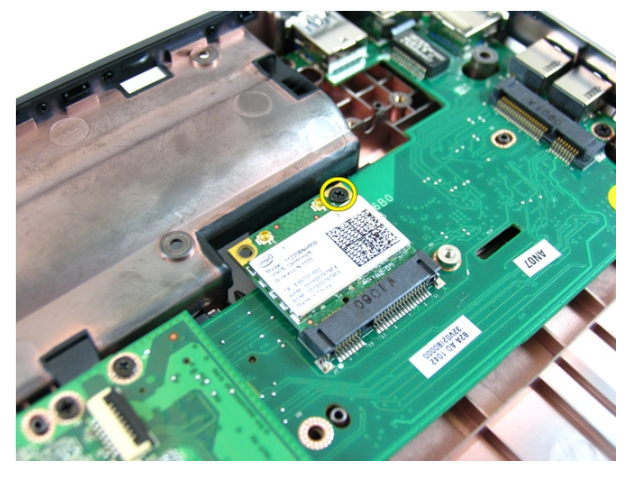

8. Tire recto de la tarjeta WLAN para sacarla de su zócalo.

<span id="page-73-0"></span>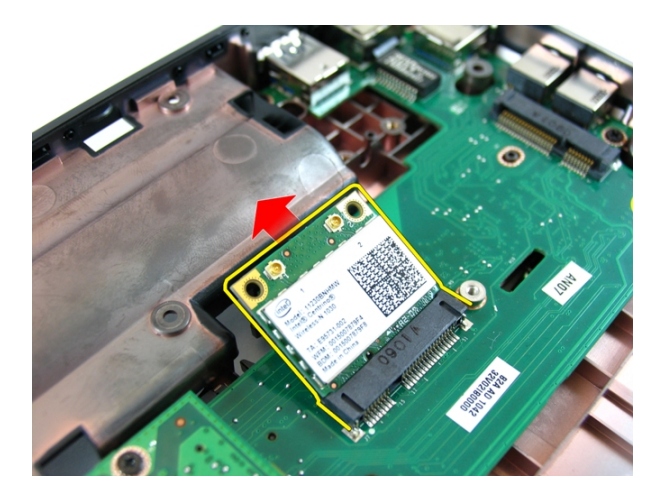

#### Instalación de la tarjeta de red de área local inalámbrica (WLAN)

- 1. Coloque la tarjeta WLAN en su ranura.
- 2. Apriete el tornillo que fija la tarjeta WLAN.
- 3. Conecte las antenas de acuerdo con el código de color de la tarjeta WLAN.
- 4. Instale el [reposamanos](#page-34-0).
- 5. Instale la *[unidad óptica](#page-22-0)*.
- 6. Instale la *[puerta de la memoria](#page-17-0)*.
- 7. Instale el *[teclado](#page-27-0)*.
- 8. Coloque la [batería](#page-11-0).
- 9. Siga los procedimientos que se describen en *[Después de manipular el interior del](#page-8-0)* [equipo](#page-8-0).

# 19

# <span id="page-74-0"></span>Ventilador del sistema

#### Extracción del ventilador del sistema

- 1. Siga los procedimientos que se describen en [Antes de manipular el equipo](#page-6-0).
- 2. Extraiga la [batería.](#page-10-0)
- 3. Extraiga el [teclado](#page-24-0).
- 4. Extraiga la *[unidad óptica](#page-20-0)*.
- 5. Extraiga la *[puerta de la memoria](#page-16-0)*.
- 6. Extraiga el [reposamanos](#page-28-0).
- 7. Extraiga el [ensamblaje de la pantalla](#page-40-0).
- 8. Extraiga la *[cubierta con bisagras](#page-36-0)*.
- 9. Extraiga la *[placa de VGA](#page-68-0)*.
- 10. Desconecte el cable del ventilador del sistema de la placa base.

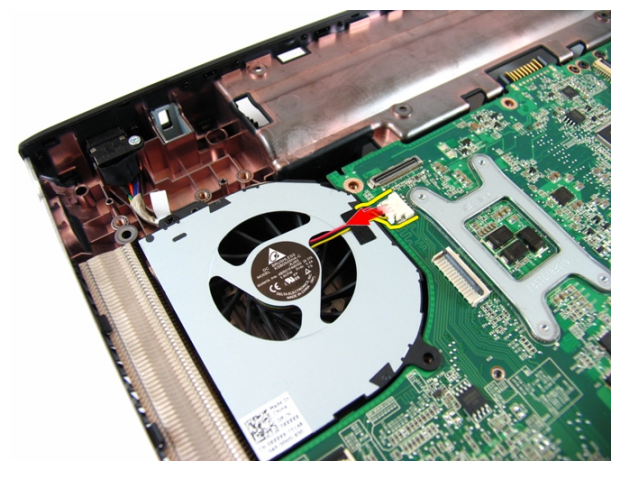

11. Quite el tornillo que sujeta el ventilador del sistema.

<span id="page-75-0"></span>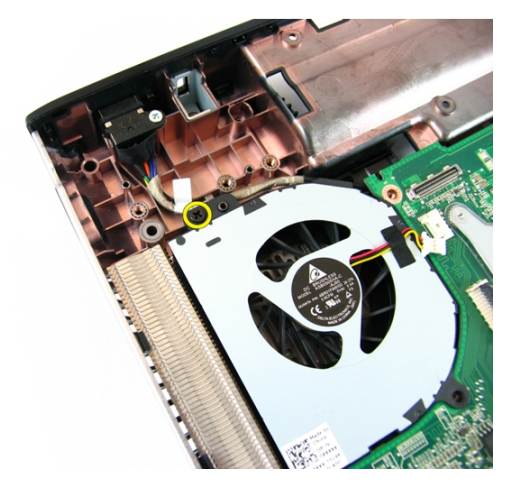

12. Retire el ventilador del sistema del módulo de la base.

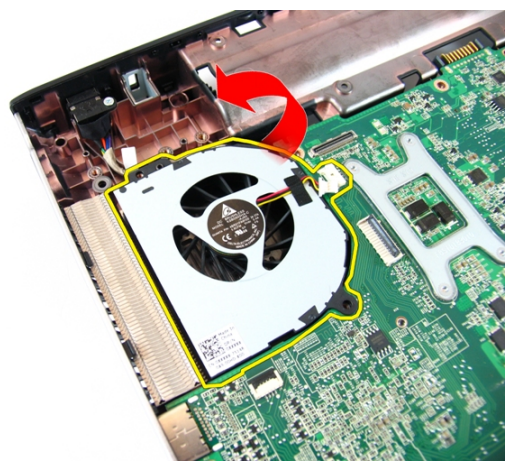

#### Instalación del ventilador del sistema

- 1. Coloque el tornillo que sujeta el ventilador del sistema.
- 2. Conecte el cable del ventilador del sistema a la placa base.
- 3. Instale la *placa de VGA*.
- 4. Instale la *[cubierta con bisagras](#page-37-0)*.
- 5. Instale el [ensamblaje de la pantalla](#page-43-0).
- 6. Instale el [reposamanos](#page-34-0).
- 7. Instale la *[puerta de la memoria](#page-17-0)*.
- 8. Instale la *[unidad óptica](#page-22-0)*.
- 9. Instale el *[teclado](#page-27-0)*.
- 10. Coloque la [batería](#page-11-0).
- 11. Siga los procedimientos que se describen en [Después de manipular el interior del](#page-8-0) [equipo](#page-8-0).

## <span id="page-78-0"></span>Placa base

#### Extracción de la placa base

- 1. Siga los procedimientos que se describen en [Antes de manipular el equipo](#page-6-0).
- 2. Extraiga la [batería.](#page-10-0)
- 3. Extraiga la [tarjeta ExpressCard](#page-14-0).
- 4. Extraiga el [teclado](#page-24-0).
- 5. Extraiga la *[puerta de la memoria](#page-16-0)*.
- 6. Extraiga la [unidad óptica](#page-20-0).
- 7. Extraiga el [reposamanos](#page-28-0).
- 8. Extraiga la *[cubierta con bisagras](#page-36-0)*.
- 9. Extraiga el [ensamblaje de la pantalla](#page-40-0).
- 10. Extraiga la [tarjeta WLAN](#page-72-0).
- 11. Extraiga la *[placa de VGA](#page-68-0)*.
- 12. Extraiga el [ventilador del sistema](#page-74-0).
- 13. Desconecte el conector del cable de entrada de CC de la placa base.

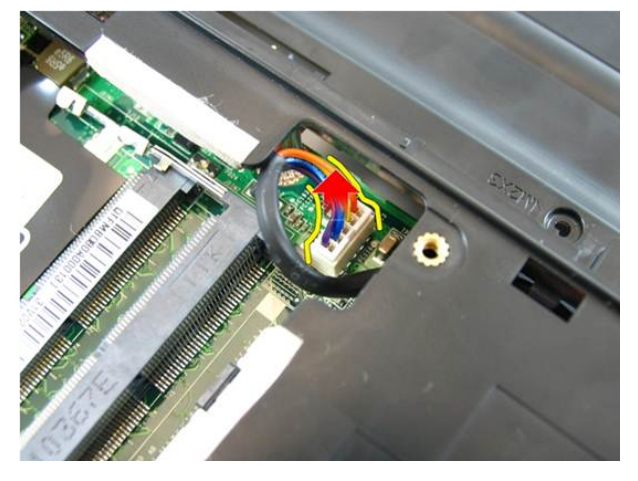

14. Desconecte el cable del altavoz de la placa base.

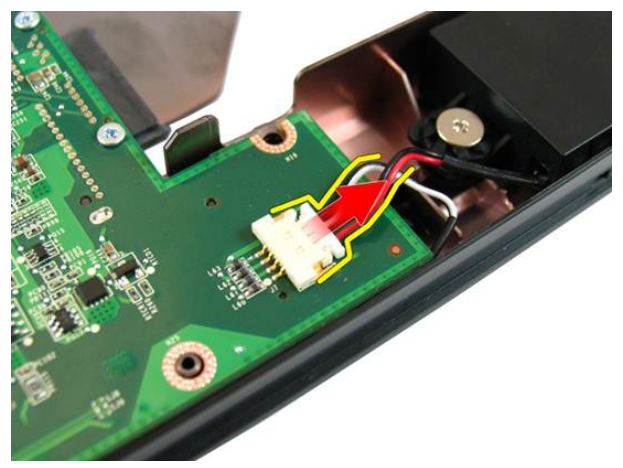

15. Quite los tornillos que fijan la placa base.

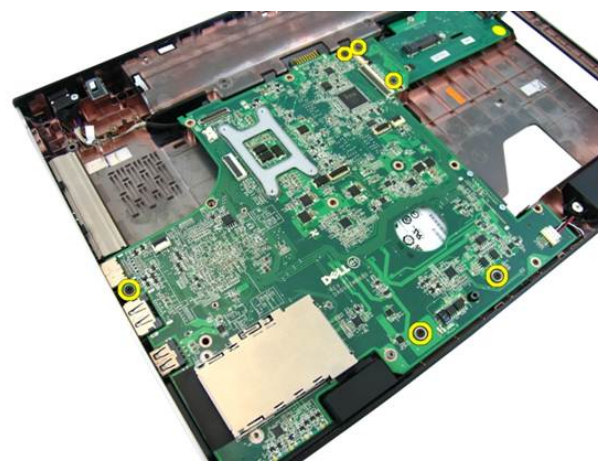

16. Desconecte la placa base del panel de entrada/salida.

<span id="page-80-0"></span>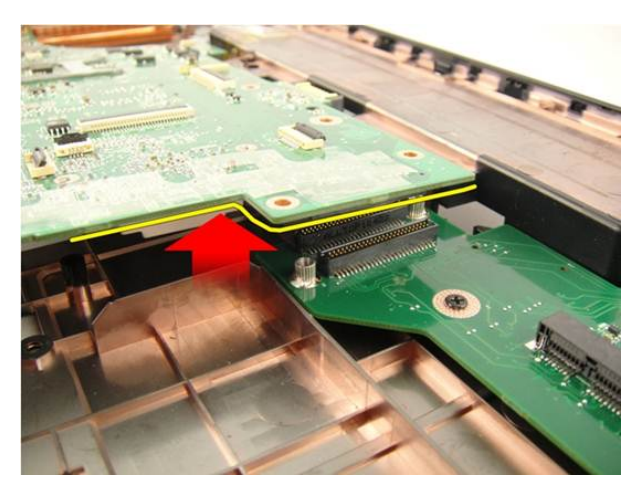

17. Levante y saque la placa base del chasis.

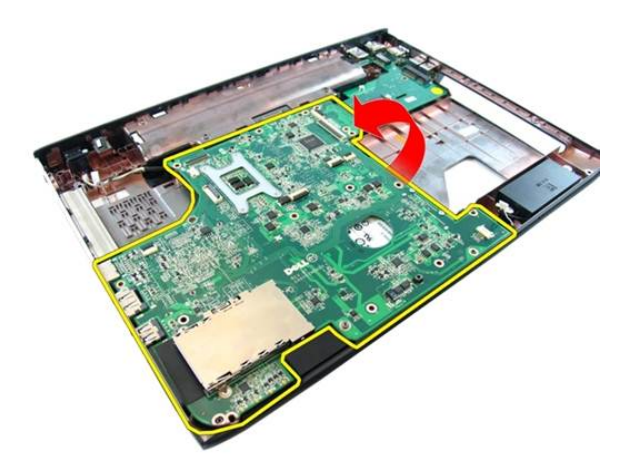

#### Instalación de la placa base

- 1. Conecte la placa base al panel de entrada/salida.
- 2. Apriete los tornillos que fijan la placa base.
- 3. Instale el [ventilador del sistema](#page-75-0).
- 4. Instale la *placa de VGA*.
- 5. Instale la *[minitarjeta WLAN](#page-73-0)*.
- 6. Instale el *[ensamblaje de la pantalla](#page-43-0)*.
- 7. Instale la [cubierta con bisagras](#page-37-0).
- 8. Instale el [reposamanos](#page-34-0).
- 9. Instale la *[unidad óptica](#page-22-0)*.
- 10. Instale la *[puerta de la memoria](#page-17-0)*.
- 11. Instale el [teclado](#page-27-0).
- 12. Instale la [tarjeta protectora](#page-15-0).
- 13. Coloque la [batería](#page-11-0).
- 14. Siga los procedimientos que se describen en [Después de manipular el interior del](#page-8-0) [equipo](#page-8-0).

# Conector de entrada de CC

#### Extracción del puerto de entrada de CC

- 1. Siga los procedimientos que se describen en [Antes de manipular el equipo](#page-6-0).
- 2. Extraiga la [batería.](#page-10-0)
- 3. Extraiga la [tarjeta protectora](#page-14-0).
- 4. Extraiga el [teclado](#page-24-0).
- 5. Extraiga la *[puerta de la memoria](#page-16-0)*.
- 6. Extraiga la *[unidad óptica](#page-20-0)*.
- 7. Extraiga el [reposamanos](#page-28-0).
- 8. Extraiga la *[cubierta con bisagras](#page-36-0)*.
- 9. Extraiga el [ensamblaje de la pantalla](#page-40-0).
- 10. Extraiga la *[minitarjeta WLAN](#page-72-0)*.
- 11. Extraiga la *[placa de VGA](#page-68-0)*.
- 12. Extraiga el [ventilador del sistema](#page-74-0).
- 13. Extraiga la *[placa base](#page-78-0)*.
- 14. Suelte el cable de la entrada de CC del canal.

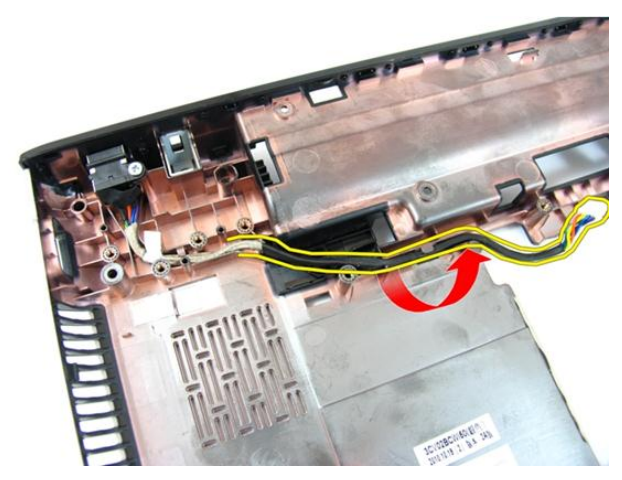

15. Quite el tornillo que fija el puerto de la entrada de CC.

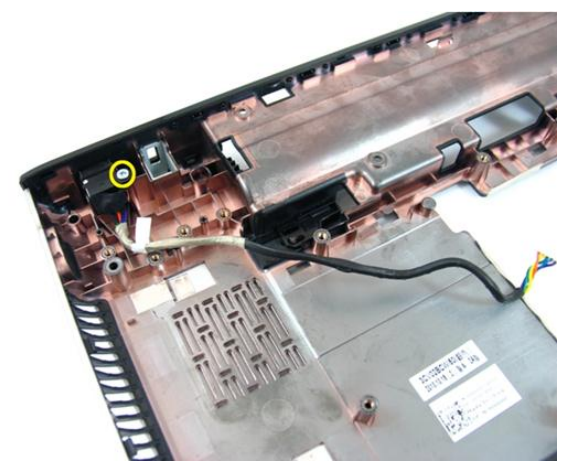

16. Extraiga el puerto de entrada de CC de la base.

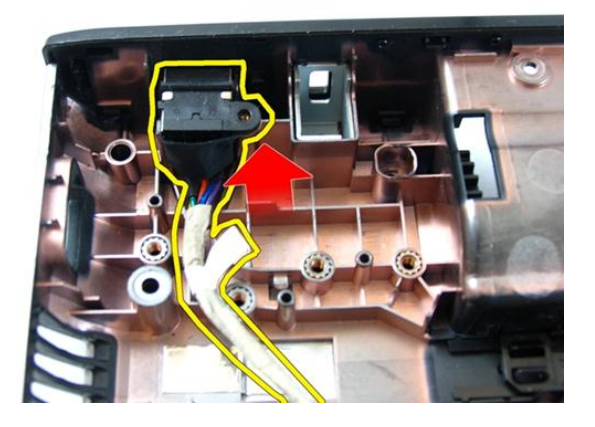

#### Instalación del puerto de entrada de CC

- 1. Instale el puerto de entrada de CC, los tornillos y coloque los cables.
- 2. Coloque la *[placa base](#page-80-0)*.
- 3. Instale el [ventilador del sistema](#page-75-0).
- 4. Instale la *placa de VGA*.
- 5. Instale la *[tarjeta WLAN](#page-73-0)*.
- 6. Instale el *ensamblaie de la pantalla*.
- 7. Instale la *[cubierta con bisagras](#page-37-0).*
- 8. Instale el [reposamanos](#page-34-0).
- 9. Instale la *[unidad óptica](#page-22-0)*.
- 10. Instale la *[puerta de la memoria](#page-17-0)*.
- 11. Instale el *[teclado](#page-27-0)*.
- 12. Instale la [tarjeta protectora](#page-15-0).
- 13. Coloque la [batería](#page-11-0).
- 14. Siga los procedimientos que se describen en [Después de manipular el interior del](#page-8-0) [equipo](#page-8-0).

## Panel de entrada/salida

#### Extracción del panel de entrada/salida

- 1. Siga los procedimientos que se describen en [Antes de manipular el equipo](#page-6-0).
- 2. Extraiga la [batería.](#page-10-0)
- 3. Extraiga la [tarjeta protectora](#page-14-0).
- 4. Extraiga el [teclado](#page-24-0).
- 5. Extraiga la *[puerta de la memoria](#page-16-0)*.
- 6. Extraiga la *[unidad óptica](#page-20-0)*.
- 7. Extraiga el [reposamanos](#page-28-0).
- 8. Extraiga la *[cubierta con bisagras](#page-36-0)*.
- 9. Extraiga el [ensamblaje de la pantalla](#page-40-0).
- 10. Extraiga la *[minitarjeta WLAN](#page-72-0)*.
- 11. Extraiga la *[placa de VGA](#page-68-0)*.
- 12. Extraiga el [ventilador del sistema](#page-74-0).
- 13. Extraiga la *[placa base](#page-78-0)*.
- 14. Quite los tornillos que fijan el panel de E/S.

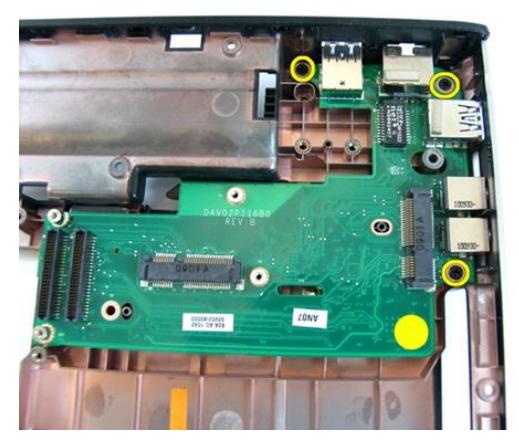

15. Quite el panel de E/S de la base.

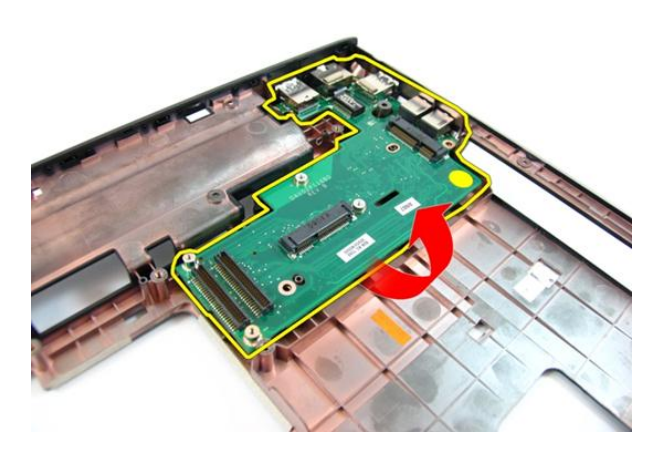

#### Instalación del panel de entrada/salida

- 1. Instale el panel de entrada/salida.
- 2. Coloque el tornillo que fija el panel de E/S.
- 3. Coloque la *[placa base](#page-80-0)*.
- 4. Instale el [ventilador del sistema](#page-75-0).
- 5. Instale la *placa de VGA*.
- 6. Instale la *[minitarjeta WLAN](#page-73-0)*.
- 7. Instale el [ensamblaje de la pantalla](#page-43-0).
- 8. Instale la *[cubierta con bisagras](#page-37-0)*.
- 9. Instale el [reposamanos](#page-34-0).
- 10. Instale la [unidad óptica](#page-22-0).
- 11. Instale la *[puerta de la memoria](#page-17-0)*.
- 12. Instale el [teclado](#page-27-0).
- 13. Instale la [tarjeta protectora](#page-15-0).
- 14. Coloque la [batería](#page-11-0).
- 15. Siga los procedimientos que se describen en [Después de manipular el interior del](#page-8-0) [equipo](#page-8-0).

### Altavoz

#### Extracción de los altavoces

- 1. Siga los procedimientos que se describen en [Antes de manipular el equipo](#page-6-0).
- 2. Extraiga la [batería.](#page-10-0)
- 3. Extraiga la [tarjeta protectora](#page-14-0).
- 4. Extraiga el [teclado](#page-24-0).
- 5. Extraiga la *[puerta de la memoria](#page-16-0)*.
- 6. Extraiga la *[unidad óptica](#page-20-0)*.
- 7. Extraiga el [reposamanos](#page-28-0).
- 8. Extraiga la *[cubierta con bisagras](#page-36-0)*.
- 9. Extraiga el [ensamblaje de la pantalla](#page-40-0).
- 10. Extraiga la *[minitarjeta WLAN](#page-72-0)*.
- 11. Extraiga la [placa de VGA](#page-68-0).
- 12. Extraiga el [ventilador del sistema](#page-74-0).
- 13. Extraiga la *[placa base](#page-78-0)*.
- 14. Quite los tornillos que fijan el altavoz izquierdo.

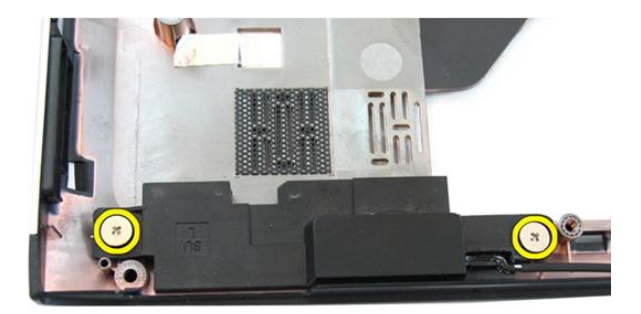

15. Levante el altavoz izquierdo de la base.

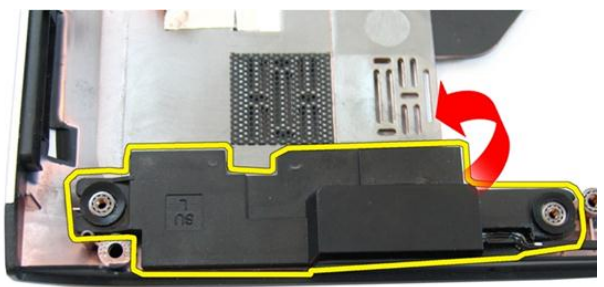

16. Quite los tornillos que fijan el altavoz derecho.

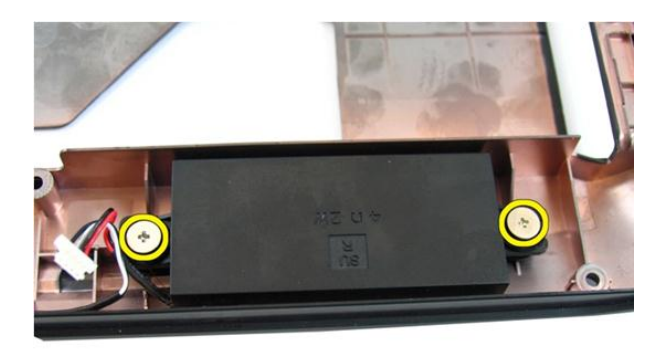

17. Levante el altavoz derecho y saque el módulo de los altavoces.

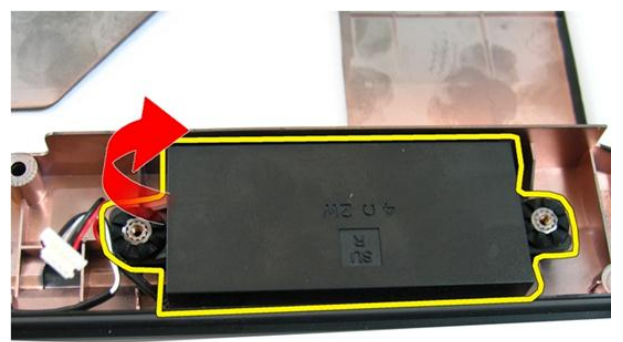

#### Instalación de los altavoces

- 1. Introduzca el altavoz derecho y el izquierdo en su compartimento.
- 2. Coloque los tornillos que fijan los altavoces.
- 3. Coloque la *[placa base](#page-80-0)*.
- 4. Instale el [ventilador del sistema](#page-75-0).
- 5. Instale la *placa de VGA*.
- 6. Instale la *[minitarjeta WLAN](#page-73-0)*.
- 7. Instale el [ensamblaje de la pantalla](#page-43-0).
- 8. Instale la *[cubierta con bisagras](#page-37-0)*.
- 9. Instale el [reposamanos](#page-34-0).
- 10. Instale la [unidad óptica](#page-22-0).
- 11. Instale la *[puerta de la memoria](#page-17-0)*.
- 12. Instale el [teclado](#page-27-0).
- 13. Instale la [tarjeta protectora](#page-15-0).
- 14. Coloque la [batería](#page-11-0).
- 15. Siga los procedimientos que se describen en [Después de manipular el interior del](#page-8-0) [equipo](#page-8-0).

# Unidad de disco duro

#### Extracción de la unidad de disco duro

- 1. Siga los procedimientos que se describen en [Antes de manipular el equipo](#page-6-0).
- 2. Extraiga la [batería.](#page-10-0)
- 3. Extraiga la [tarjeta protectora](#page-14-0).
- 4. Extraiga el [teclado](#page-24-0).
- 5. Extraiga la *[puerta de la memoria](#page-16-0)*.
- 6. Extraiga la *[unidad óptica](#page-20-0)*.
- 7. Extraiga el [reposamanos](#page-28-0).
- 8. Extraiga la *[cubierta con bisagras](#page-36-0)*.
- 9. Extraiga el [ensamblaje de la pantalla](#page-40-0).
- 10. Extraiga la *[minitarjeta WLAN](#page-72-0)*.
- 11. Extraiga la *[placa de VGA](#page-68-0)*.
- 12. Extraiga el [ventilador del sistema](#page-74-0).
- 13. Extraiga la *[placa base](#page-78-0)*.
- 14. Quite los tornillos que fijan el soporte de la unidad de disco duro.

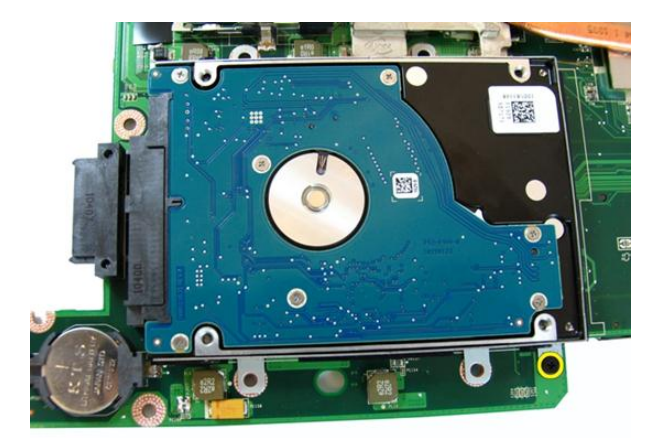

15. Deslice el módulo de la unidad de disco duro para soltarlo de la placa base.

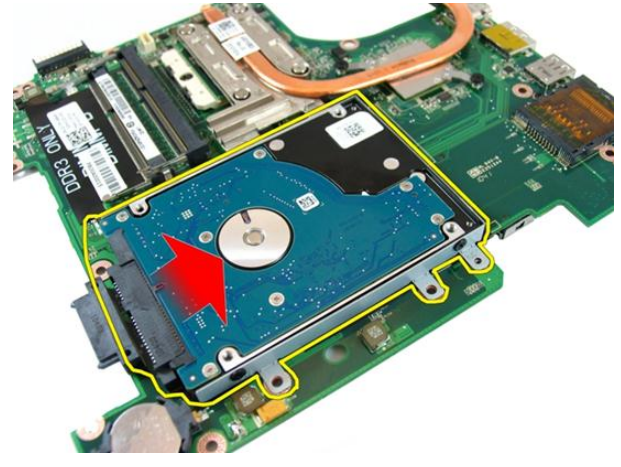

16. Extraiga el módulo de la unidad de disco duro de la placa base.

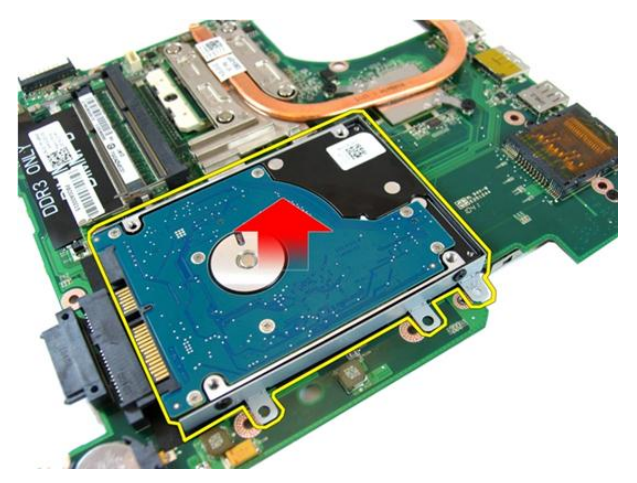

17. Quite los tornillos que fijan el soporte de la unidad de disco duro por un lado.

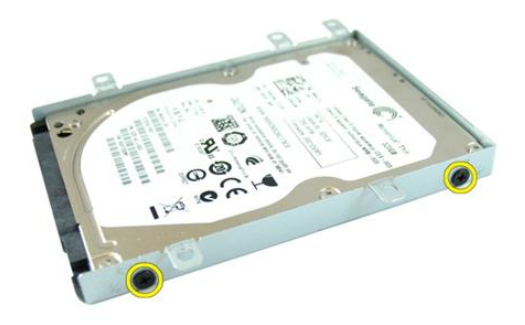

18. Quite los tornillos que fijan el soporte de la unidad de disco duro por el otro lado.

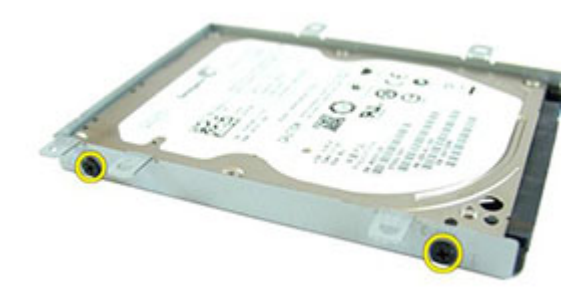

19. Saque la unidad de disco duro del soporte.

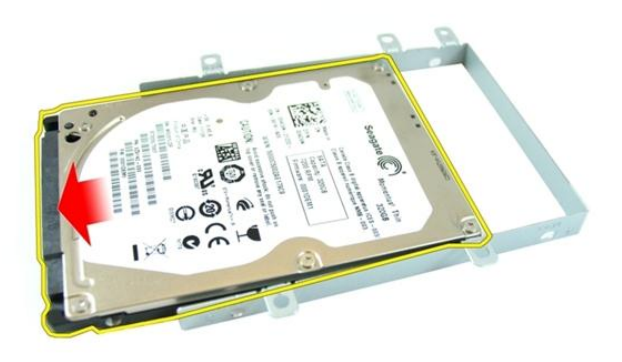

#### Instalación de la unidad de disco duro

- 1. Apriete los tornillos que fijan el soporte de la unidad de disco duro.
- 2. Deslice el módulo del disco duro en el compartimento de la placa base.
- 3. Apriete los tornillos que fijan la unidad de disco duro.
- 4. Coloque la *[placa base](#page-80-0)*.
- 5. Instale el [ventilador del sistema](#page-75-0).
- 6. Instale la *placa de VGA*.
- 7. Instale la *minitarieta WLAN*.
- 8. Instale el [ensamblaje de la pantalla](#page-43-0).
- 9. Instale la *[cubierta con bisagras](#page-37-0)*.
- 10. Instale el [reposamanos](#page-34-0).
- 11. Instale la *[unidad óptica](#page-22-0)*.
- 12. Instale la *[puerta de la memoria](#page-17-0)*.
- 13. Instale el *[teclado](#page-27-0)*.
- 14. Instale la [tarjeta protectora](#page-15-0).
- 15. Coloque la [batería](#page-11-0).
- 16. Siga los procedimientos que se describen en [Después de manipular el interior del](#page-8-0) [equipo](#page-8-0).

# <span id="page-100-0"></span>Disipador de calor

#### Extracción del disipador de calor

- 1. Siga los procedimientos que se describen en [Antes de manipular el equipo](#page-6-0).
- 2. Extraiga la [batería.](#page-10-0)
- 3. Extraiga la [tarjeta protectora](#page-14-0).
- 4. Extraiga el [teclado](#page-24-0).
- 5. Extraiga la *[puerta de la memoria](#page-16-0)*.
- 6. Extraiga la *[unidad óptica](#page-20-0)*.
- 7. Extraiga el [reposamanos](#page-28-0).
- 8. Extraiga la *[cubierta con bisagras](#page-36-0)*.
- 9. Extraiga el [ensamblaje de la pantalla](#page-40-0).
- 10. Extraiga la *[minitarjeta WLAN](#page-72-0)*.
- 11. Extraiga la *[placa de VGA](#page-68-0)*.
- 12. Extraiga el [ventilador del sistema](#page-74-0).
- 13. Extraiga la *[placa base](#page-78-0)*.
- 14. Afloje los tornillos que fijan el disipador de calor en el orden que se muestra en la imagen.

<span id="page-101-0"></span>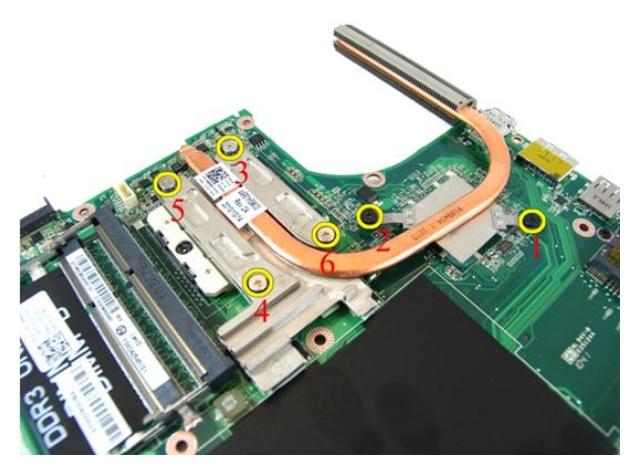

15. Levante el disipador de calor y sáquelo de la placa base.

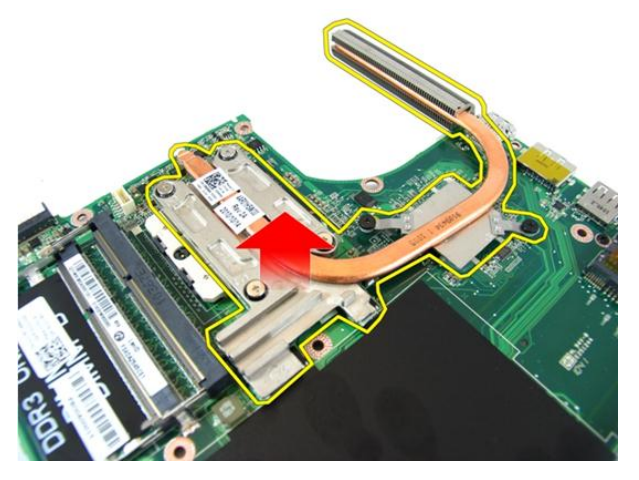

#### Instalación del disipador de calor

- 1. Coloque los tornillos que fijan el disipador de calor a la placa base.
- 2. Coloque la *[placa base](#page-80-0)*.
- 3. Instale el [ventilador del sistema](#page-75-0).
- 4. Instale la *placa de VGA*.
- 5. Instale la *[minitarjeta WLAN](#page-73-0)*.
- 6. Instale el [ensamblaje de la pantalla](#page-43-0).
- 7. Instale la [cubierta con bisagras](#page-37-0).
- 8. Instale el [reposamanos](#page-34-0).
- 9. Instale la *[unidad óptica](#page-22-0)*.
- 10. Instale la *[puerta de la memoria](#page-17-0)*.
- 11. Instale el [teclado](#page-27-0).
- 12. Instale la [tarjeta protectora](#page-15-0).
- 13. Coloque la [batería](#page-11-0).
- 14. Siga los procedimientos que se describen en [Después de manipular el interior del](#page-8-0) [equipo](#page-8-0).

## Procesador

#### Extracción del procesador

- 1. Siga los procedimientos que se describen en [Antes de manipular el equipo](#page-6-0).
- 2. Extraiga la [batería.](#page-10-0)
- 3. Extraiga la [tarjeta protectora](#page-14-0).
- 4. Extraiga el [teclado](#page-24-0).
- 5. Extraiga la *[puerta de la memoria](#page-16-0)*.
- 6. Extraiga la *[unidad óptica](#page-20-0)*.
- 7. Extraiga el [reposamanos](#page-28-0).
- 8. Extraiga la *[cubierta con bisagras](#page-36-0)*.
- 9. Extraiga el [ensamblaje de la pantalla](#page-40-0).
- 10. Extraiga la *[minitarjeta WLAN](#page-72-0)*.
- 11. Extraiga la [placa de VGA](#page-68-0).
- 12. Extraiga el [ventilador del sistema](#page-74-0).
- 13. Extraiga la *[placa base](#page-78-0)*.
- 14. Extraiga el *[disipador de calor](#page-100-0)*.
- 15. Gire el tornillo de leva del procesador en sentido contrario a las agujas del reloj.

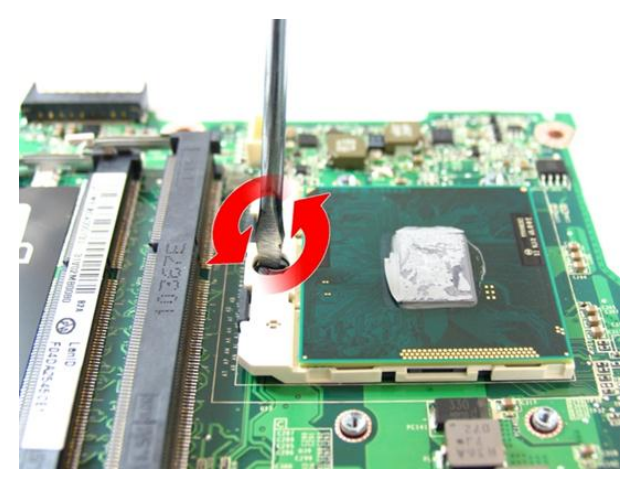

16. Levante el procesador verticalmente del zócalo y colóquelo en un embalaje antiestático.

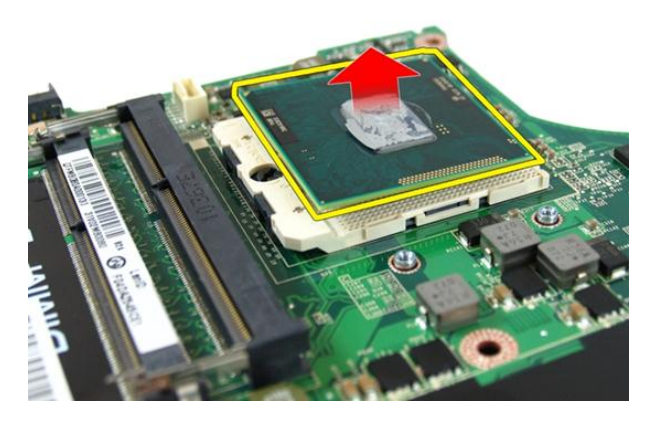

#### Instalación del procesador

- 1. Inserte el prcesador en el zócalo del procesador. Asegúrese de que quede asentado de forma correcta.
- 2. Apriete el tornillo de leva del procesador en el sentido de las agujas del reloj hasta la posición bloqueada.
- 3. Instale el *[disipador de calor](#page-101-0)*.
- 4. Coloque la *[placa base](#page-80-0)*.
- 5. Instale el [ventilador del sistema](#page-75-0).
- 6. Instale la *placa de VGA*.
- 7. Instale la *[minitarjeta WLAN](#page-73-0)*.
- 8. Instale el [ensamblaje de la pantalla](#page-43-0).
- 9. Instale la *[cubierta con bisagras](#page-37-0)*.
- 10. Instale el [reposamanos](#page-34-0).
- 11. Instale la [unidad óptica](#page-22-0).
- 12. Instale la *[puerta de la memoria](#page-17-0)*.
- 13. Instale el [teclado](#page-27-0).
- 14. Instale la [tarjeta protectora](#page-15-0).
- 15. Coloque la [batería](#page-11-0).
- 16. Siga los procedimientos que se describen en [Después de manipular el interior del](#page-8-0) [equipo](#page-8-0).
# Batería de tipo botón

## Extracción de la batería de tipo botón

- 1. Siga los procedimientos que se describen en [Antes de manipular el equipo](#page-6-0).
- 2. Extraiga la [batería.](#page-10-0)
- 3. Extraiga la [tarjeta protectora](#page-14-0).
- 4. Extraiga el [teclado](#page-24-0).
- 5. Extraiga la *[puerta de la memoria](#page-16-0)*.
- 6. Extraiga la *[unidad óptica](#page-20-0)*.
- 7. Extraiga el [reposamanos](#page-28-0).
- 8. Extraiga la *[cubierta con bisagras](#page-36-0)*.
- 9. Extraiga el [ensamblaje de la pantalla](#page-40-0).
- 10. Extraiga la *[minitarjeta WLAN](#page-72-0)*.
- 11. Extraiga la *[placa de VGA](#page-68-0)*.
- 12. Extraiga el [ventilador del sistema](#page-74-0).
- 13. Extraiga la *[placa base](#page-78-0)*.
- 14. Utilice un extractor de baterías de tipo botón para soltar la batería.

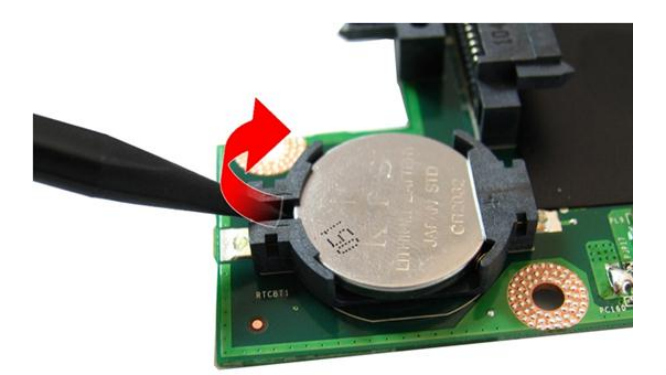

15. Extraiga la batería de tipo botón del zócalo.

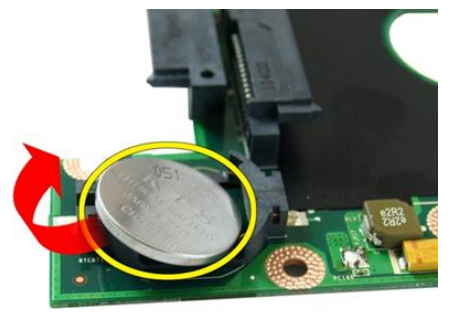

## Instalación de la batería de tipo botón

- 1. Coloque la batería de tipo botón en el compartimento.
- 2. Coloque la *[placa base](#page-80-0)*.
- 3. Instale el [ventilador del sistema](#page-75-0).
- 4. Instale la *placa de VGA*.
- 5. Instale la *[minitarjeta WLAN](#page-73-0)*.
- 6. Instale el [ensamblaje de la pantalla](#page-43-0).
- 7. Instale la [cubierta con bisagras](#page-37-0).
- 8. Instale el [reposamanos](#page-34-0).
- 9. Instale la *[unidad óptica](#page-22-0)*.
- 10. Instale la *[puerta de la memoria](#page-17-0)*.
- 11. Instale el [teclado](#page-27-0).
- 12. Instale la [tarjeta protectora](#page-15-0).
- 13. Coloque la [batería](#page-11-0).
- 14. Siga los procedimientos que se describen en [Después de manipular el interior del](#page-8-0) [equipo](#page-8-0).

# Programa de configuración del sistema

### Aspectos generales del programa de configuración del sistema

La configuración del sistema le permite:

- cambiar la información de configuración del sistema después de agregar, cambiar o quitar hardware de la computadora.
- establecer o cambiar una opción seleccionable por el usuario, como la contraseña de usuario.
- leer la cantidad de memoria actual o establecer el tipo de unidad de disco duro instalada.

Antes de utilizar el programa de configuración del sistema, se recomienda anotar la información de las pantallas de configuración del sistema para poder utilizarla posteriormente.

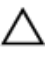

PRECAUCIÓN: A menos que sea un usuario experto, no cambie la configuración de este programa. Algunos cambios pueden provocar que el equipo no funcione correctamente.

### Accesar al programa de configuración del sistema

- 1. Encienda (o reinicie) el equipo.
- 2. Cuando se muestre el logotipo azul de DELL, espere a que aparezca la solicitud de F2.
- 3. Cuando aparezca la indicación de F2, pulse <F2> inmediatamente.

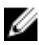

**NOTA:** La solicitud de F2 indica que el teclado se ha inicializado. Este mensaje puede aparecer muy rápido, por lo que tiene que estar bien atento, y presionar <F2>. Si pulsa <F2> antes de que se le solicite, esta pulsación de tecla no tendrá ningún efecto.

4. Si espera demasiado y aparece el logotipo del sistema operativo, siga esperando hasta que vea el escritorio de Microsoft Windows. Después apague el equipo y vuelva a intentarlo.

### Pantallas del programa de configuración del sistema

Menu (Menú): aparece en la parte superior de la ventana del programa configuración del sistema. Este campo ofrece un menú para acceder a las opciones del programa de configuración del sistema. Pulse las teclas < flecha izquierda > y < flecha derecha> para navegar. Cuando se enciende la opción Menu (Menú), la Options List (Lista de opciones) enumera las opciones que definen el hardware instalado en su equipo.

Options List (Lista de opciones): aparece al lado izquierdo de la ventana de Configuración del sistema. Este campo enumera las funciones que definen la configuración del equipo, como el hardware instalado y las funciones de conservación de la energía y de seguridad. Desplácese en la lista con las teclas de la flecha hacia arriba y hacia abajo. Cuando se enciende una opción, el Options Field (Campo de opciones) muestra los ajustes actuales y Ø disponibles de la opción.

Options Field (Campo de opciones): aparece al lado derecho de la Options List (Lista de opciones) y contiene información sobre cada opción enumerada en la Options List (Lista de opciones). En este campo podrás ver información sobre su equipo y realizar cambios a los ajustes actuales. Presione < Enter> para realizar cambios a los ajustes actuales. Presione <ESC> para regresar a la Options List (Lista de opciones).

> NOTA: No todos los parámetros de configuración del Options Field (Campo de opciones) se pueden modificar.

Help (Ayuda): aparece en la parte derecha de la ventana del programa de configuración del sistema y contiene la ayuda sobre la opción seleccionada en Options List (Lista de opciones).

Key Functions (Funciones de tecla): aparece debajo del Options Field (Campo de opciones) y enumera las teclas y sus funciones dentro del campo de configuración del sistema activo.

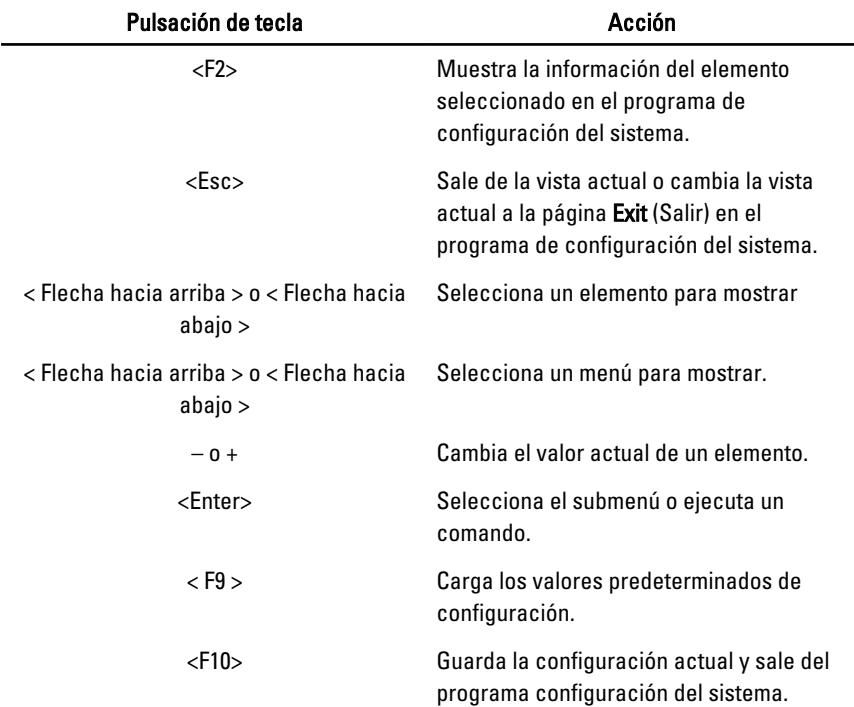

Utilice las siguientes teclas para navegar en las pantallas de la configuración del sistema:

### Opciones del programa de configuración del sistema

#### Principal

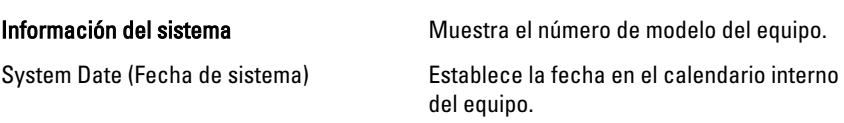

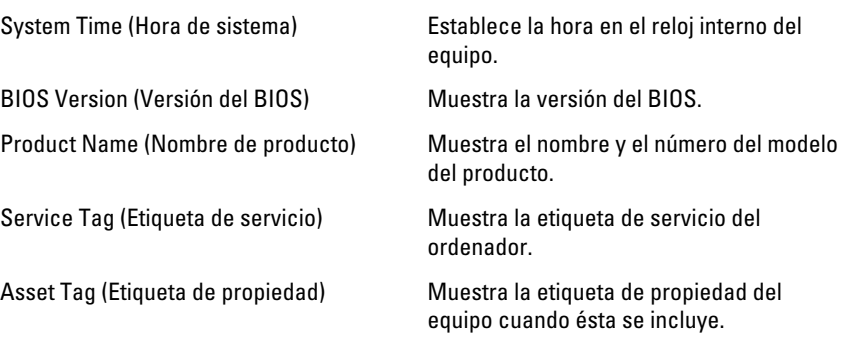

#### Processor Information (Información del procesador)

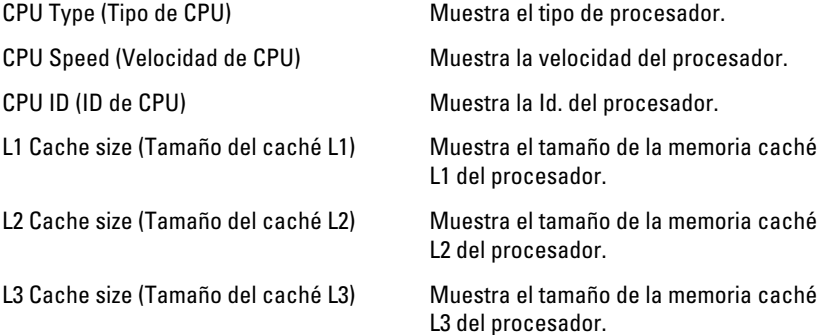

#### Memory Information (Información de memoria)

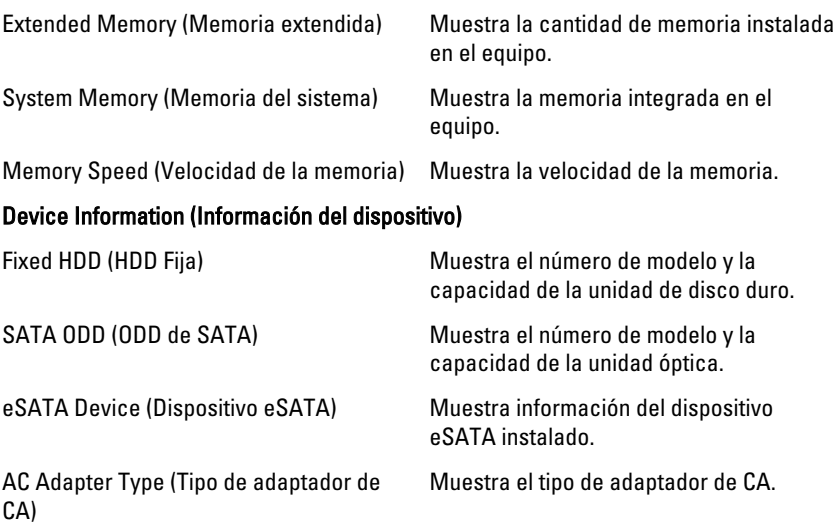

## Advanced (Información avanzada)

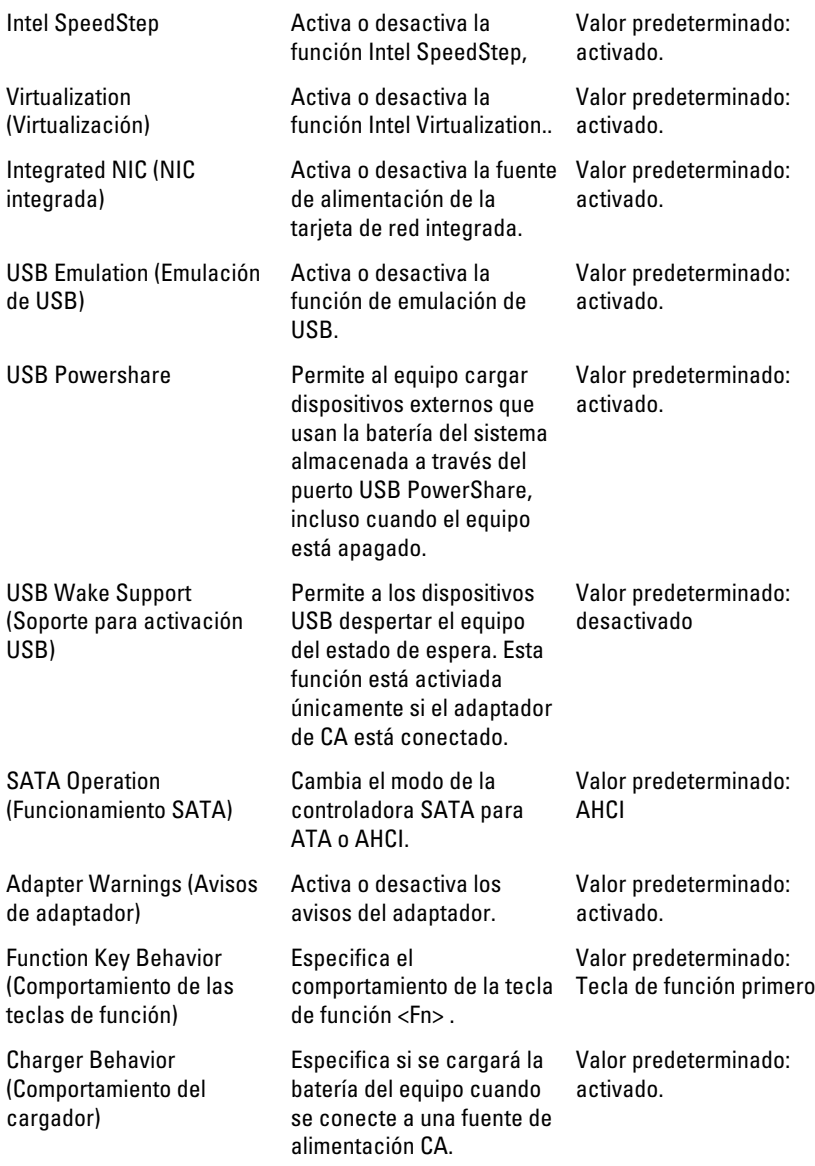

Miscellaneous Devices (Dispositivos varios)

Estos campos le permiten activar o desactivar las diferentes unidades del panel:

### Security (Seguridad)

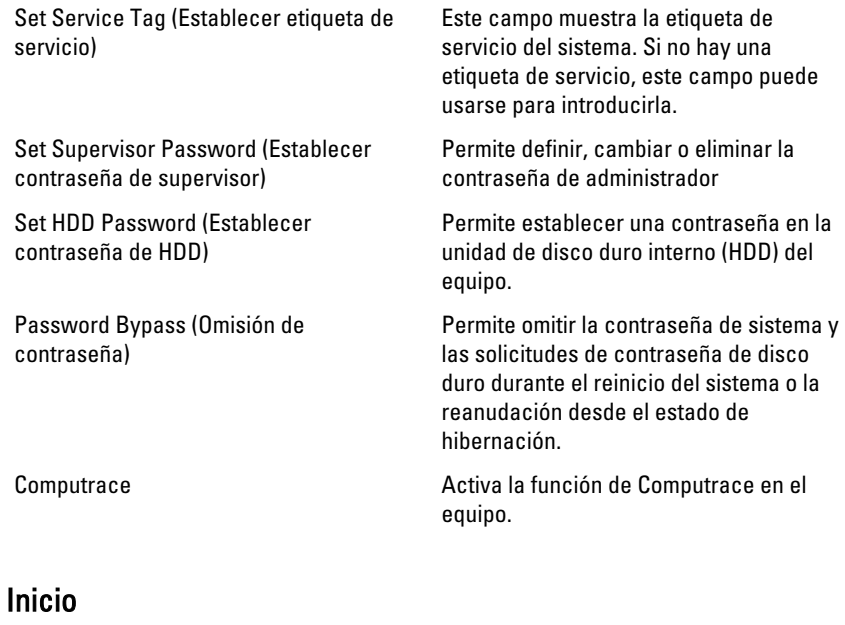

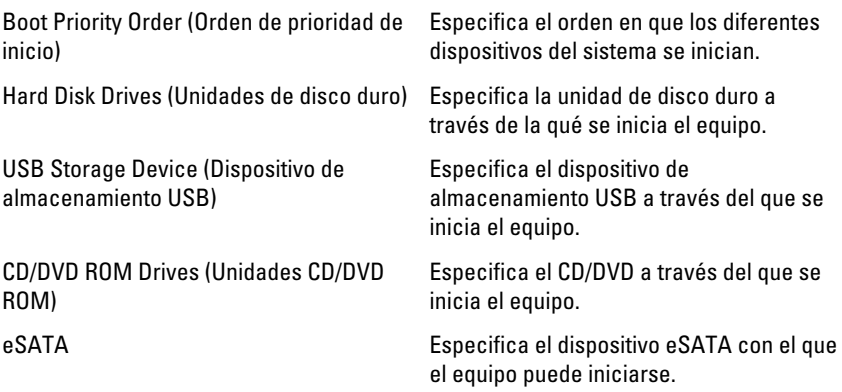

### Salir

Esta sección le permite grabar, descartar y cargar los valores predetermiandos antes de salir del programa de configuración de sistema.

# **Diagnósticos**

# Indicadores luminosos de estado del dispositivo

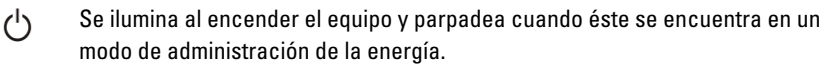

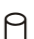

- Se ilumina cuando el equipo lee o escribe datos.
- দী
- Se ilumina o parpadea para indicar un cambio en el estado de carga de la batería.
- <sup>(cl</sup>s) Se enciende cuando la conexión de red inalámbrica está activada.

# Indicadores luminosos de estado de la batería

Si el equipo está conectado a una toma de corriente eléctrica, el indicador de la batería funciona de la siguiente manera:

- Luz ámbar y luz blanca parpadeando alternativamente: se ha conectado al portátil un adaptador de CA no compatible o no autenticado y que no es de Dell CA.
- Luz ámbar parpadeando alternativamente con luz blanca fija: error temporal de la batería con presencia del adaptador de CA.
- Luz ámbar parpadeando constantemente: error grave de la batería con presencia del adaptador de CA.
- Luz apagada: batería en modo de carga completa con presencia del adaptador de CA.
- Luz blanca encendida: batería en modo de carga con presencia del adaptador de CA.

# Códigos de sonidos de diagnóstico

La siguiente tabla muestra los códigos de sonido posibles que la computadora emite cuando no puede completar una auto evaluación de encendido.

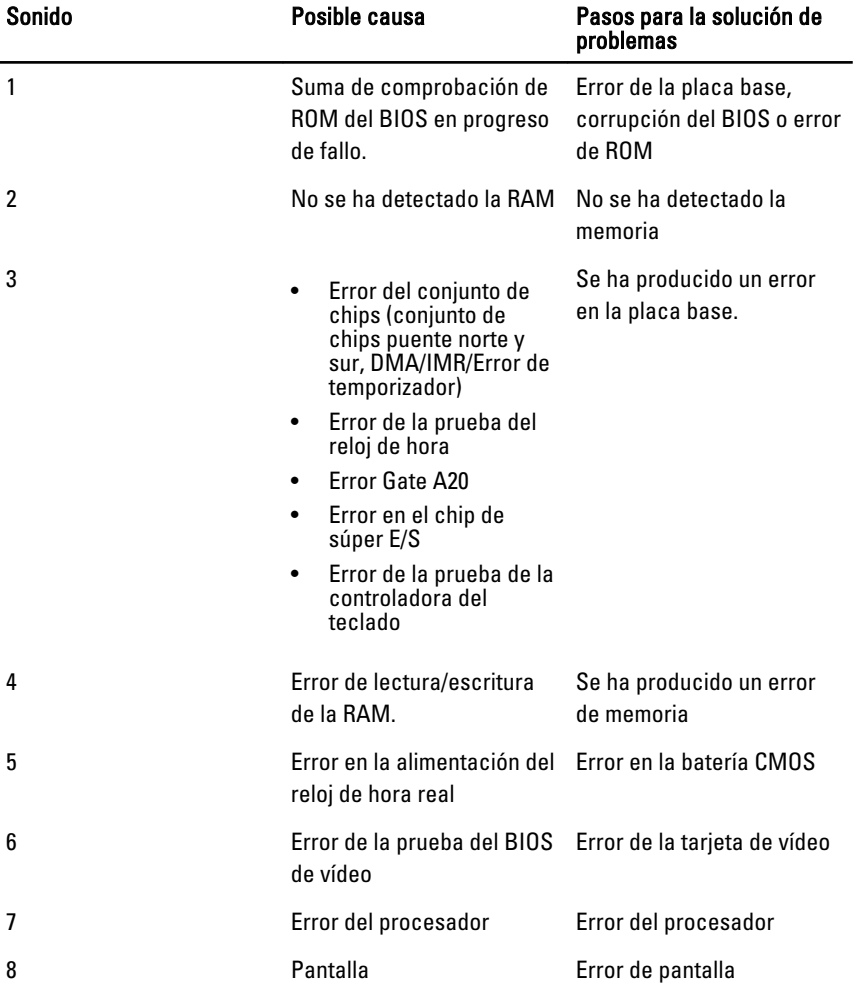

# Especificaciones

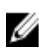

**NOTA:** Las ofertas pueden variar según la región. Las especificaciones siguientes son únicamente las que deben incluirse por ley con el envío del equipo. Para obtener más información sobre la configuración del equipo, haga clic en Inicio  $\rightarrow$ Ayuda y soporte técnico y seleccione la opción para ver información sobre el equipo.

#### Información del sistema Conjunto de chips: Vostro 3350/3450/3550/3750 Intel HM67 Vostro 3555 AMD A70M Procesador: Vostro 3350/3450/3550/3750 • Intel Core serie i3/i5 • Intel Core i7 (Quad-core para Vostro 3750 solamente) Vostro 3555 • AMD Dual Core • AMD Quad Core Memoria Conector de memoria Dos ranuras SODIMM Capacidad de la memoria de 1 GB, 2 GB y 4 GB Tipo de memoria DDR3 SDRAM con 1333 MHz

Memoria mínima 2 GB

Memoria máxima estado e a seu a seu a seu a seu a seu a seu a seu a seu a seu a seu a seu a seu a seu a seu a

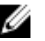

**28 NOTA:** Solo los sistemas operativos de 64 bits pueden detectar capacidades de memoria superiores a 4 GB.

### Vídeo

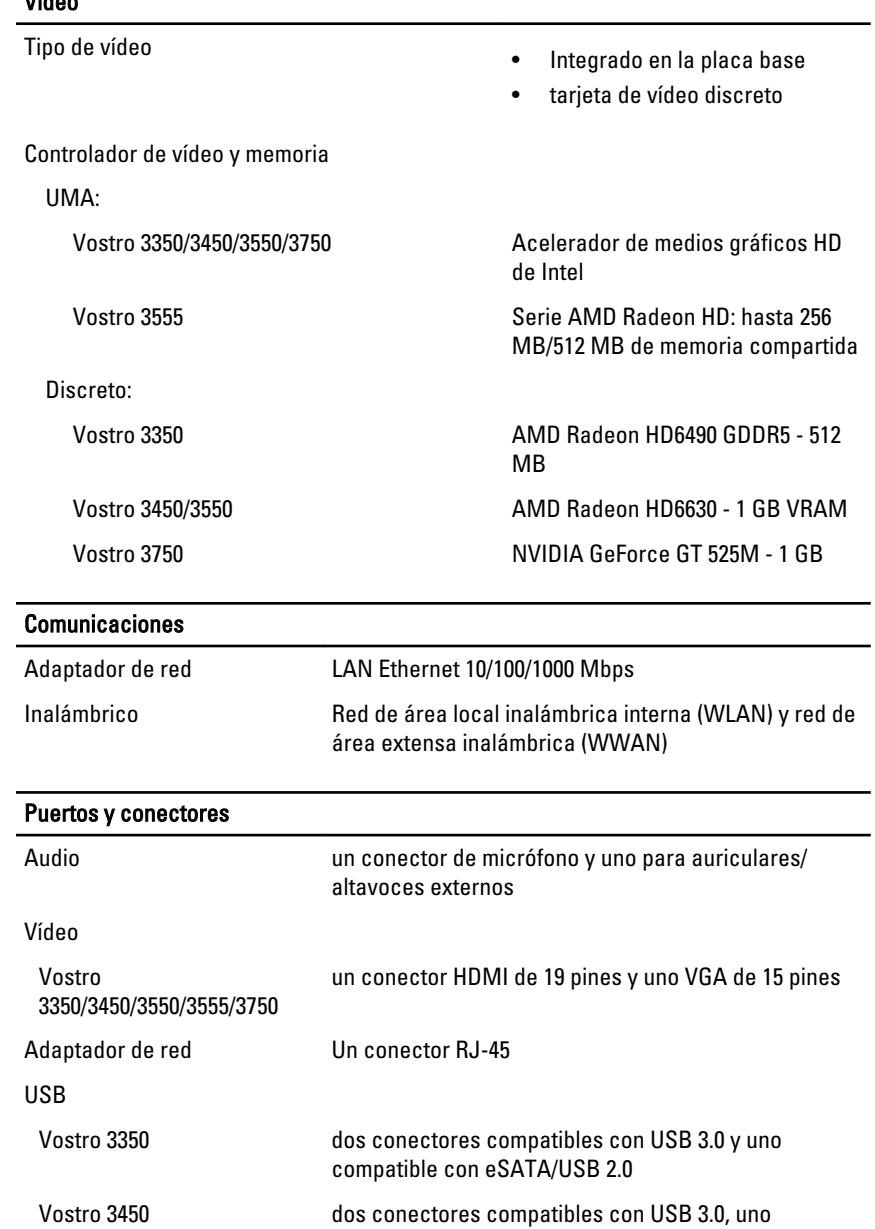

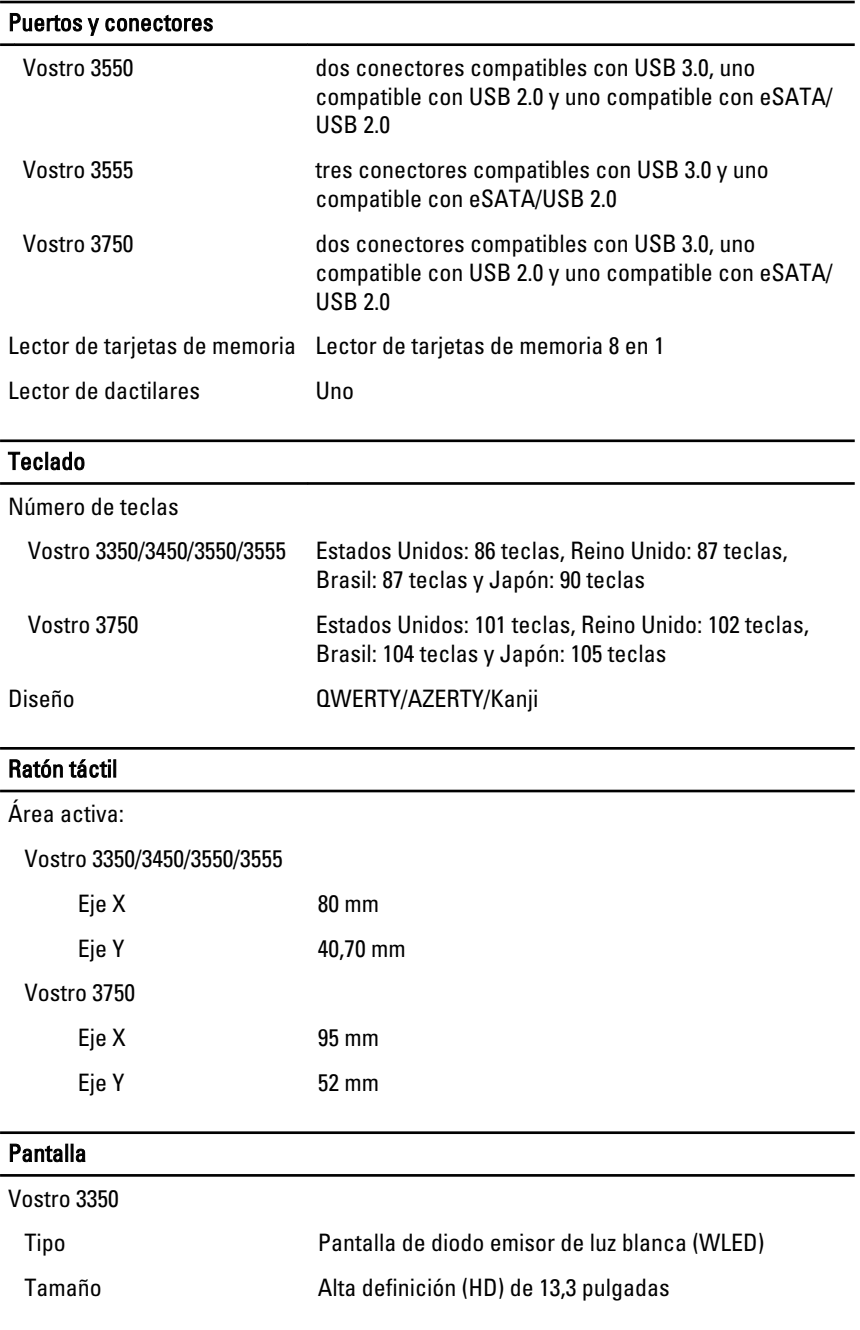

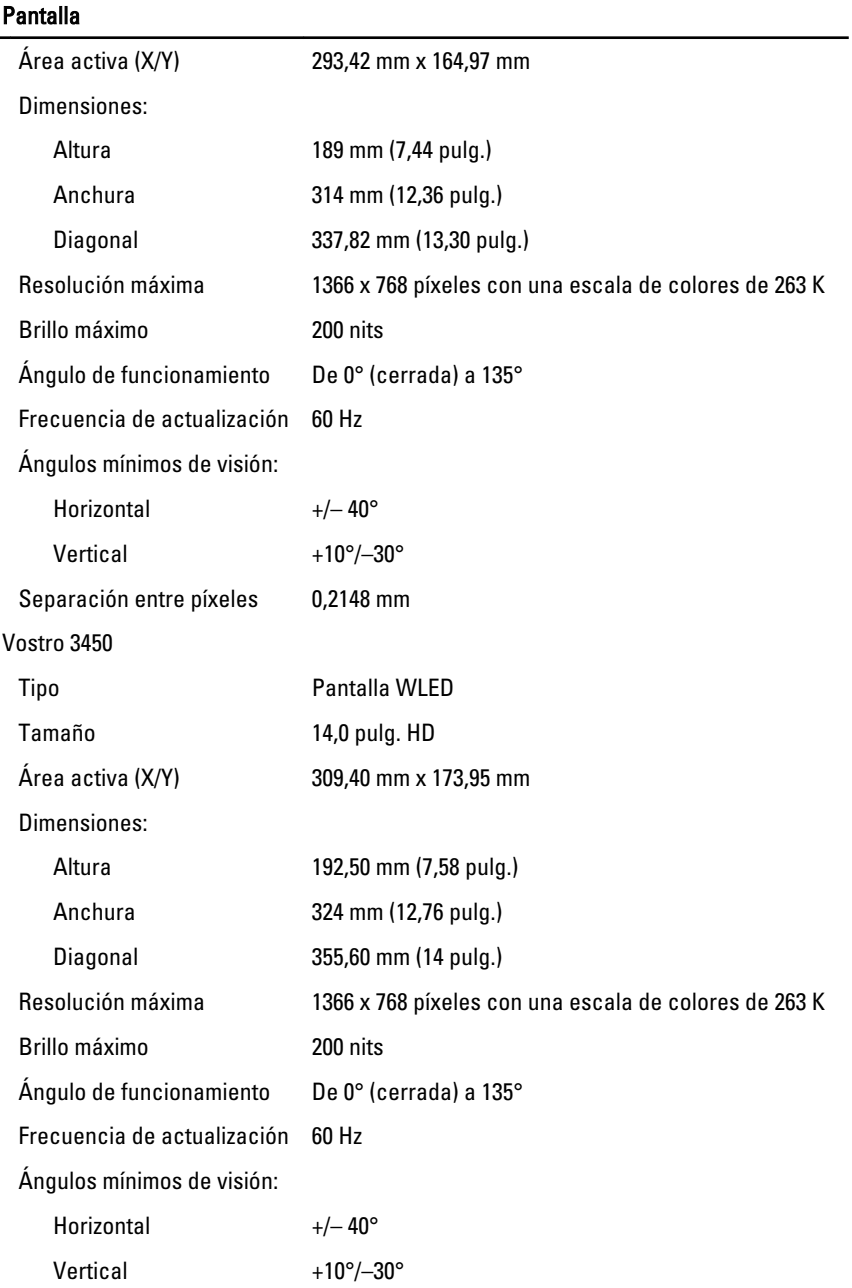

### Pantalla

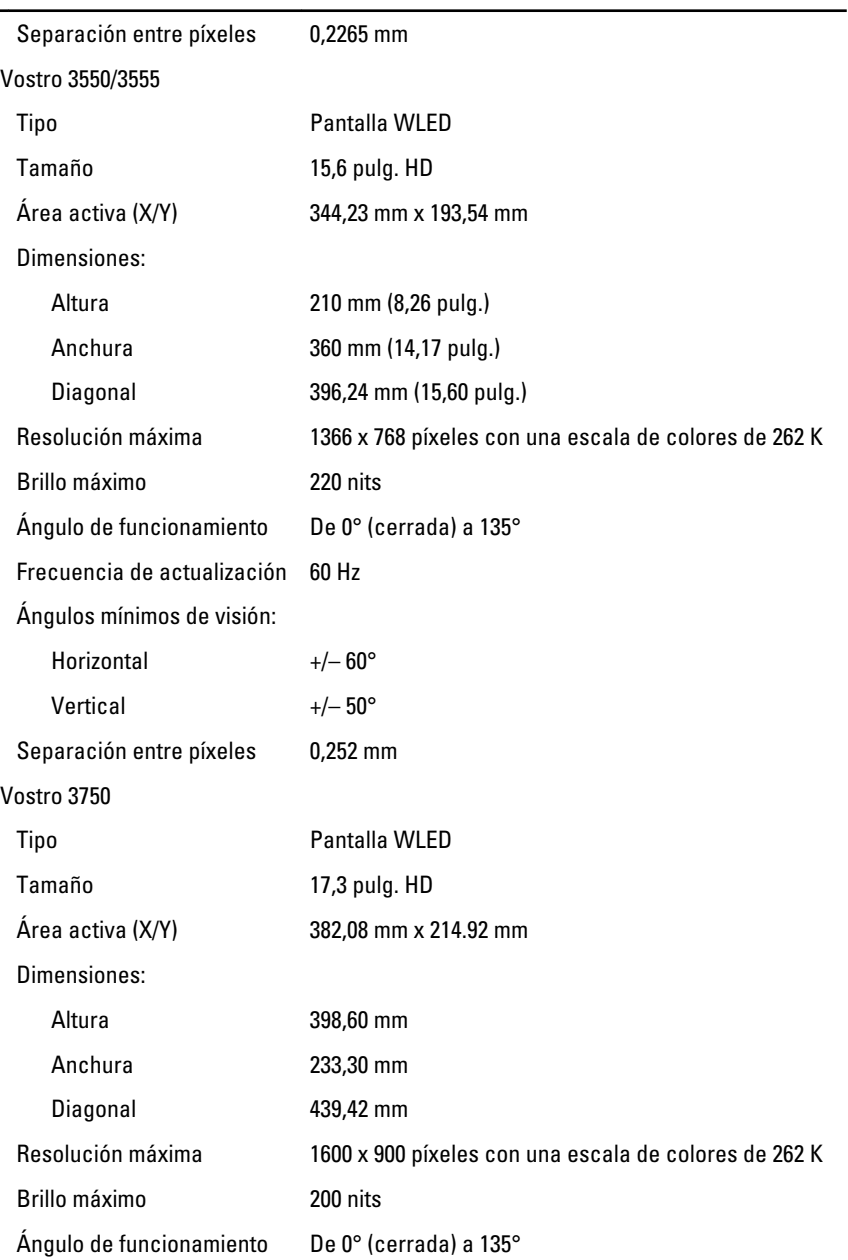

#### Pantalla

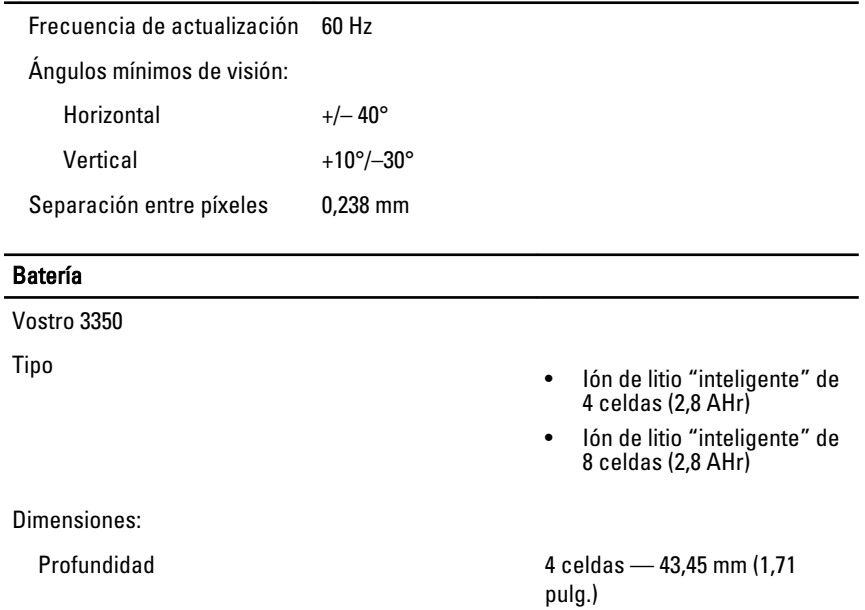

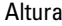

Anchura **4 celdas: 199,10 mm (7,84 pulg.)** 

Peso

Tensión 14,8 VCC Vostro 3450/3550/3555 Tipo

Dimensiones:

4 celdas: 230 g (0,51 lb) 8 celdas: 446 g (0,98 lb)

8 celdas — 43,45 mm (1,71

4 celdas: 19,10 mm (0,75 pulg.) 8 celdas: 42,36 mm (1,67 pulg.)

8 celdas: 270 mm (10,63 pulg.)

pulg.)

- Ión de litio "inteligente" de 6 celdas (2,2 AHr)
- Ión de litio "inteligente" de 9 celdas (2,8 AHr)

#### Batería Profundidad 6/9 celdas: 57,80 mm (2,27 pulg.) Altura 6 celdas: 20,80 mm (0,81 pulg.) 9 celdas: 40,15 mm (1,58 pulg.) Anchura 6/9 celdas: 255,60 mm (10,06 pulg.) Peso 6 celdas: 340 g (0,75 lb) 9 celdas: 504,50 g (1,11 lb) Tensión 11,1 VCC Vostro 3750 Tipo • Ión de litio "inteligente" de 6 celdas (2,6 AHr) • Ión de litio "inteligente" de 9 celdas (2,8 AHr) Dimensiones: Profundidad 6 celdas — 57,80 mm (2,27 pulg.) 9 celdas — 57,80 mm (2,27 pulg.) Altura 6 celdas: 20,80 mm (0,82 pulg.) 9 celdas: 40,15 mm (1,58 pulg.) Anchura 6/9 celdas: 255,60 mm (10,06 pulg.) Peso 6 celdas: 340 g (0,75 lb) 9 celdas: 504,50 g (1,11 lb) Tensión 11,1 VCC

#### Batería

Intervalo de temperatura:

#### Adaptador de CA

Intensidad de entrada (máxima) 1,5 A / 1,6 A / 1,7 A / 2,3 A / 2,5 A

Frecuencia de entrada De 50 Hz a 60 Hz

Corriente de salida:

Tensión nominal de salida 19,5 +/-1 VCC

Dimensiones:

65 W:

90 W:

En funcionamiento De 0 °C a 35 °C (de 32 °F a 95 °F) Sin funcionamiento De –40 °C a 65 °C (de –40 °F a

149 °F)

Batería de tipo botón **Internacia de 1968** de 3 V

Tensión de entrada De 100 VCA a 240 VCA

Potencia de salida 65 W, 90 W o 130 W

**NOTA:** El adaptador de corriente de 130 W de CA solo está disponible para Vostro 3750.

- 65 W 4,34 A (máximo en pulso de 4 segundos)
	- 3,34 A (continua)
- 90 W 5,62 A (máximo en pulso de 4 segundos)
	- 4,62 A (continua)

130 W 6,70 A (continua)

Altura 28,30 mm (1,11 pulg.) Anchura 137,20 mm (5,40 pulg.) Profundidad 57,80 mm (2,27 pulg.)

#### Adaptador de CA

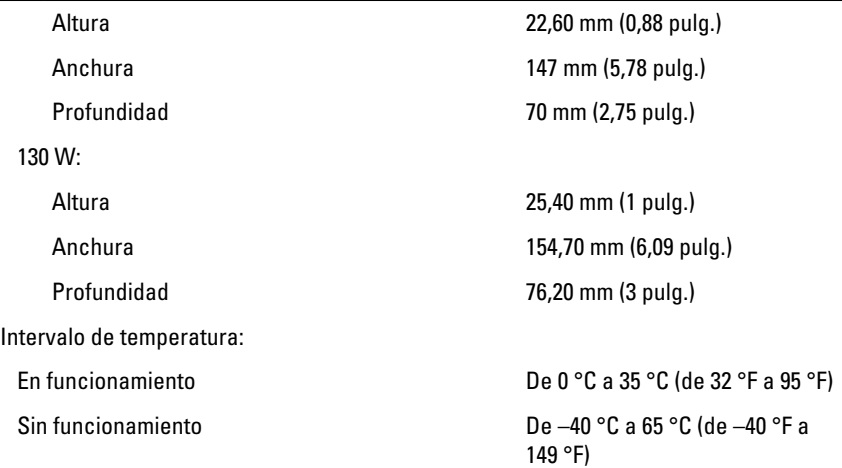

#### Características físicas

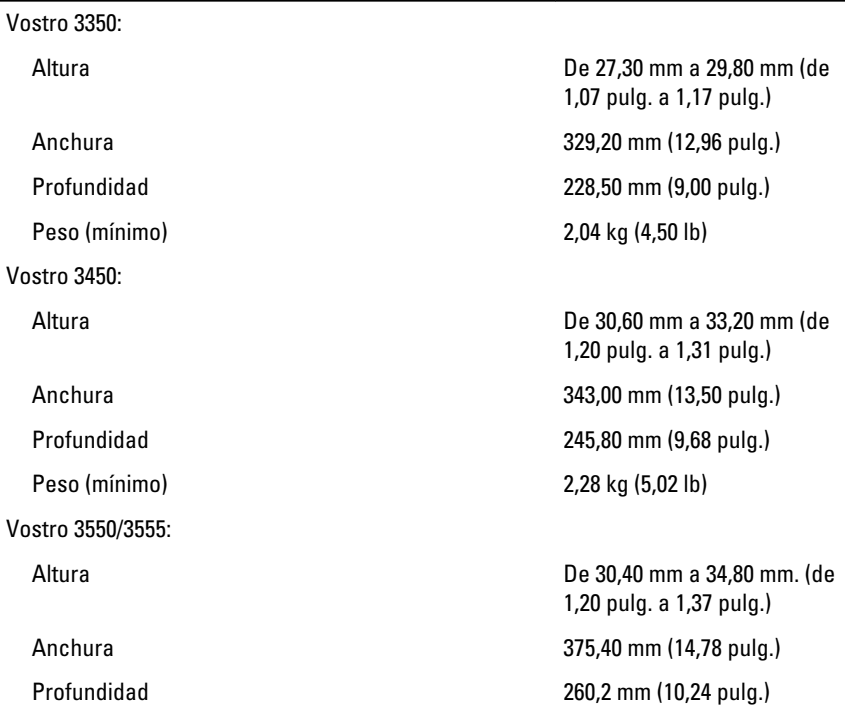

#### Características físicas

Vostro 3750:

Peso (mínimo) 3 kg (6,62 lb)

#### Aspectos ambientales

Temperatura:

Humedad relativa (máxima):

En almacenamiento Del 5% al 95% (sin

Nivel de contaminación atmosférica G1 o menos, de acuerdo con

Peso (mínimo) 2,47 kg (5,45 lb)

Altura de 30,80 mm a 34,80 mm (1,21 pulg. a 1,37 pulg.) Anchura 418,40 mm (16,47 pulg.) Profundidad 286,70 mm (11,29 pulg.)

En funcionamiento De 10 °C a 35 °C (de 50 °F a 95 °F) En almacenamiento entre entre De –40 °C a 65 °C (de –40 °F a 149 °F)

En funcionamiento Del 10% al 90% (sin condensación)

condensación)

ISA-S71.04–1985

31 Cómo ponerse en contacto con Dell

# Cómo ponerse en contacto con Dell

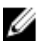

**NOTA:** Si no dispone de una conexión a Internet activa, puede encontrar información de contacto en la factura de compra, en el albarán o en el catálogo de productos de Dell.

Dell proporciona varias opciones de servicio y asistencia en línea o telefónica. Puesto que la disponibilidad varía en función del país y del producto, es posible que no pueda disponer de algunos servicios en su área. Si desea ponerse en contacto con Dell para tratar cuestiones relacionadas con las ventas, la asistencia técnica o el servicio al cliente:

- 1. Vaya a support.dell.com.
- 2. Seleccione la categoría de soporte.
- 3. Si no es usted un cliente de EE.UU., seleccione su código de país en la parte inferior de la página o seleccione **Todos** para ver más posibilidades.
- 4. Seleccione el enlace de servicio o asistencia apropiado en función de sus necesidades.